# United States Department of Agriculture Farm Service Agency

FSA Interactive Web Application Style Guide Version 1.2.4

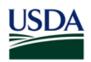

# **Revision History**

| Release<br>No. | Date       | Authors           | Revision Description                                                                                                    |
|----------------|------------|-------------------|----------------------------------------------------------------------------------------------------|
| Rev. 1.0       | 10/23/2006 | N/A               | New document.                                                                                                    |
| Rev. 1.1       | 2/22/2008  | N/A               | Section 2.4 Page 14 Changed Accessibility to<br>Accessibility Statement                                                                                              |
|                |            |                   | Section 3.1 Page 18 Removed Operating Systems row in table.                                                                                                    |
|                |            |                   | Section 3.1 Page 18 Removed specific references to specific browsers.                                                                                                |
|                |            |                   | Section 3.4.2 Page 26 Resolved unclear statement in Disabling Forms Control.                                                                                         |
| Rev. 1.2       | 5/16/2008  | N/A               | Section 3.9.1 Page 35 Updated last paragraph on handling browsers with JavaScript turned off.                                                                        |
|                |            |                   | Section 3.9.2 Page 36 Restrictions on the usage of JavaScript.                                                                                                    |
| Rev. 1.2.1     | 12/2008    | David Stropes     | Section 1,1 Page 7 Added new introductory material to address the usage and precedent                                                                                |
|                |            | Kevin Fitzpatrick | policy regarding the FSA Web Style Guide<br>versus the USDA Web Style Guide.                                                                                         |
|                |            |                   | Section 2.4 Page 14 Footer Components,<br>"Accessibility" in version 1.2 changed to<br>"Accessibility Statement," "FirstGov" in version<br>1.2 changed to "USA.gov." |
|                |            |                   | Section 2.4 Page 14 Footer Figure 2-6 updated to reflect footer component changes.                                                                                   |
|                |            |                   | Section 2.4 Page 15 Corrected the Site Map link to <u>https://www.fsa.usda.gov/help/site-map</u>                                                                     |
|                |            |                   | Section 4.14 has been added illustrating the criteria for updating this document regarding the title and channels of authority necessary for approval.               |
| Rev 1.2.2      | 7/29/2010  | Susan English     | Section 2.2, update link to Handbooks, 3.3.2, update the link to the Acronym list.                                                                                   |
| Rev. 1.2.3     | 2/24/2011  | Baker Haasis      | Updated references to AJAX to align with IB revision that loosened restriction                                                                                       |
| Rev. 1.2.3-1   | 10/29/2013 | John DiLeo        | Updated URLs for header and footer links                                                                                                    |
| Rev 1.2.4      | 3/8/2015   | Matthew Stropes   | Updated URL changes caused by migration from Oracle UCM to Percussion.                                                                                               |

# **Project References**

References used in support of the preparation of this document include:

| Document                                                                                                    | Date       |
|----------------------------------------------------------------------------------------------------|------------|
| USDA Web Style Guide Version 2.0 <sup>+</sup>                                                                                                    | 09/30/2005 |
| FSA Web GUI Standards, Addendum to USDA CBA eGovernment Initiative<br>Task 2.A: Standards for Common Look and Feel – <i>Superseded by USDA</i><br><i>Web Style Guide</i> | 09/24/2003 |
| ADPO Information Bulletin IB-0080 FSA Web Page Template - FSA Web Template Based on USDA Style Guide <sup>†</sup>                                                        | 09/29/2004 |
| USDA Departmental Regulation DR3430-001 Web Site Development and Maintenance <sup>†</sup>                                                                                | 05/19/2004 |
| Guidelines for Section 508 Development and Testing Accessibility on the Web $^{\rm t}$                                                                                   | 04/10/2003 |

<sup>†</sup>Document found on FSA SDLC Web Site

# Points of Contact

The following table provides a list of organizational points of contact (POC) for the FSA *Interactive Web Application Style Guide*.

| FSA Web Application Contacts |               |                              |  |  |
|------------------------------|---------------|------------------------------|--|--|
| Name                         | Telephone     | Email                        |  |  |
| Cheryl Vukas                 | (816)926-1520 | Cheryl.Vukas@kcc.usda.gov    |  |  |
| Matthew Stropes              | (816)926-2737 | Matthew.Stropes@kcc.usda.gov |  |  |

# Table of Contents

# **Sections**

| 1.0 | Introd | duction                               |    |  |  |  |  |
|-----|--------|---------------------------------------|----|--|--|--|--|
|     | 1.1    | Note Regarding FSA Style Guide Policy | 7  |  |  |  |  |
| 2.0 | Page   | Construct                             |    |  |  |  |  |
|     | 2.1    | Masthead                              |    |  |  |  |  |
|     |        | 2.1.1 Branding Area                   |    |  |  |  |  |
|     |        | 2.1.2 Photo Banner                    |    |  |  |  |  |
|     | 2.2    | Top Navigation Bar                    |    |  |  |  |  |
|     | 2.3    | Left Navigation Column                | 12 |  |  |  |  |
|     | 2.4    | Footer 14                             |    |  |  |  |  |
|     | 2.5    | Content Area                          |    |  |  |  |  |
| 3.0 | Overa  | all Application Style Guidelines      | 19 |  |  |  |  |
|     | 3.1    | Minimum Platforms                     | 19 |  |  |  |  |
|     | 3.2    | Fonts 19                              |    |  |  |  |  |
|     |        | 3.2.1 Font Style                      |    |  |  |  |  |
|     | 3.3    | Data Formatting                       | 20 |  |  |  |  |
|     |        | 3.3.1 General                         | 20 |  |  |  |  |
|     |        | 3.3.2 Acronyms                        | 21 |  |  |  |  |
|     |        | 3.3.3 Abbreviations                   |    |  |  |  |  |
|     |        | 3.3.4 Date Format                     |    |  |  |  |  |
|     |        | 3.3.5 Phone Numbers                   | 22 |  |  |  |  |
|     |        | 3.3.6 Time Values                     | 22 |  |  |  |  |
|     |        | 3.3.7 U.S. States                     | 23 |  |  |  |  |
|     | 3.4    | Forms 23                              |    |  |  |  |  |
|     |        | 3.4.1 Field Labels and Values         |    |  |  |  |  |
|     |        | 3.4.2 Form Controls                   |    |  |  |  |  |
|     | 3.5    | Table Display                         |    |  |  |  |  |
|     | 3.6    | Buttons, Hyperlinks and Icons         |    |  |  |  |  |
|     |        | 3.6.1 Buttons                         |    |  |  |  |  |
|     |        | 3.6.2 Hyperlinks                      |    |  |  |  |  |
|     |        | 3.6.3 lcons                           |    |  |  |  |  |
|     | 3.7    | Other Guidance                        | -  |  |  |  |  |
|     |        | 3.7.1 Frames                          |    |  |  |  |  |
|     |        | 3.7.2 Images                          |    |  |  |  |  |
|     |        | 3.7.3 Alternative File Formats        |    |  |  |  |  |
|     | 3.8    | Performance                           |    |  |  |  |  |
|     |        | 3.8.1 Response Times                  |    |  |  |  |  |
|     |        | 3.8.2 Three Click Rule                |    |  |  |  |  |
|     |        | 3.8.3 Usability                       |    |  |  |  |  |
|     | 3.9    | Accessibility Considerations          |    |  |  |  |  |
|     |        | 3.9.1 Section 508                     |    |  |  |  |  |
|     |        | 3.9.2 JavaScript                      |    |  |  |  |  |
| 4.0 | UE C   | ommon Page Elements                   |    |  |  |  |  |
|     | 4.1    | Forms – Single Transaction            |    |  |  |  |  |
|     | 4.2    | Forms – Compare Values                |    |  |  |  |  |
|     | 4.3    | Data Tables                           |    |  |  |  |  |
|     | 4.4    | Data Table Forms                      |    |  |  |  |  |
|     | 4.5    | Multi-Step Wizard46                   |    |  |  |  |  |
|     | 4.6    | Multi-Step Wizard Sub-Step            | 47 |  |  |  |  |
|     | 4.7    | Search 48                             |    |  |  |  |  |
|     | 4.8    | Summary Information (Key Value Pairs) |    |  |  |  |  |
|     | 4.9    | Instructional Text                    | 51 |  |  |  |  |

| 4.10       | Error, Verification, and Confirmation Messages | 52 |
|------------|------------------------------------------------|----|
|            | Printing 53                                    |    |
| 4.12       | Help 54                                        |    |
| 4.13       | Child Windows                                  | 56 |
| 4.14       | Updating This Document                         | 57 |
| Appendix A | . Top Navigation Behavior                      | 60 |

# List of Figures

| FIGURE 2-1. PAGE CONSTRUCT                                              | 9  |
|-------------------------------------------------------------------------|----|
| FIGURE 2-2. MASTHEAD                                                    |    |
| FIGURE 2-3. TOP NAVIGATION BAR OPTIONS                                  | 11 |
| FIGURE 2-4. LEFT NAVIGATION                                             |    |
| FIGURE 2-5. OPTIONAL USE OF LEFT NAVIGATION FOR TRANSACTION LEVEL PAGES | 13 |
| FIGURE 2-6. FOOTER                                                      |    |
| FIGURE 2-7. CONTENT AREA                                                |    |
| FIGURE 3-1. DATA FORMATTING - SYMBOL DISPLAY                            | 21 |
| FIGURE 3-2. DATA FORMATTING - DATE DISPLAY                              |    |
| FIGURE 3-3. DATA FORMATTING - TELEPHONE DISPLAY                         | 22 |
| FIGURE 3-4. DATA FORMATTING - STATE DISPLAY                             |    |
| FIGURE 3-5. FIELD LABEL STYLE - EDITABLE FORM                           |    |
| FIGURE 3-6. FIELD LABEL STYLE - QUESTION ALIGNMENT                      | 24 |
| FIGURE 3-7. FIELD LABEL STYLE - READ ONLY FORM                          |    |
| FIGURE 3-8. FORM CONTROL DISPLAY                                        |    |
| FIGURE 3-9. TABLE DISPLAY                                               |    |
| FIGURE 4-1. FORM – SINGLE COLUMN                                        | 40 |
| FIGURE 4-2. FORM - TWO COLUMNS                                          |    |
| FIGURE 4-3. FORM – CYCLE THROUGH                                        |    |
| FIGURE 4-4. FORM - COMPARE VALUES                                       |    |
| FIGURE 4-5. DATA TABLE WITH PAGINATION & RECORD SET CONTROLS            |    |
| FIGURE 4-6. DATA TABLE FORM                                             | 45 |
| FIGURE 4-7. MULTI-STEP WIZARD                                           |    |
| FIGURE 4-8. SUB-STEP – ADD                                              |    |
| FIGURE 4-9. SUB-STEP – MODIFY                                           |    |
| FIGURE 4-10. SEARCH FORM                                                |    |
| FIGURE 4-11. SEARCH RESULTS                                             |    |
| FIGURE 4-12. SUMMARY INFORMATION                                        |    |
| FIGURE 4-13. INSTRUCTIONAL TEXT - INFORMATIVE                           |    |
| FIGURE 4-14. INSTRUCTIONAL TEXT - INTERVIEW STYLE                       |    |
| FIGURE 4-15. ERROR DISPLAY                                              |    |
| FIGURE 4-16. PRINTER FRIENDLY PAGES                                     |    |
| FIGURE 4-17. GENERAL HELP                                               |    |
| FIGURE 4-18. CONTEXT SENSITIVE HELP                                     |    |
| FIGURE 4-19. CHILD WINDOW                                               | 57 |

# List of Tables

| TABLE 1. LIST OF RECOMMENDED BUTTONS |  |
|--------------------------------------|--|
| TABLE 2. LIST OF COMMON HYPERLINKS   |  |
| TABLE 3. LIST OF ICONS               |  |
|                                      |  |

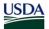

# 1.0 Introduction

# 1.0 Introduction

The purpose of the FSA Interactive Web Application Style Guide is to provide user interface (UI) design architects, application design architects, developers, and other individuals responsible for presentation layer development with a standard layout, design composition, and set of common page components to build and implement a consistent user interface. It serves as a primary reference tool for creating screens and defines the graphic elements and common page templates that are integral to the successful implementation of FSA application modules.

This style guide serves as a blueprint for building FSA Web applications. While it is not possible to plan for every contingency, you should find all the resources and framework needed to make informed decisions in your development efforts. The guide provides detailed information on the following:

- Page structure and layout.
- Specifications for overall information display to ensure that a consistent look and feel is maintained throughout all applications.
- Reusable user interface Web page components to ensure that a consistent behavior and functionality is maintained throughout all applications.

As an evolving document, this guide will be updated based on feedback from users and key stakeholders, and guidance from USDA, as FSA projects continue to evolve.

# 1.1 Note Regarding FSA Style Guide Policy

The FSA Style Guide both acknowledges and supplements the USDA Style Guide. Only when the guides are contradictory should the agency branding mandate the ultimate style guide adhered to. The FSA Style Guide is the authoritative guide when FSA branding is required. Likewise, the USDA Style Guide is authoritative when USDA branding is required. Neither guide should be used to negate the foundations of the other, and both shall support and adhere to Section 508.

The purpose of the FSA Web Application Style Guide is to provide User Interface (UI) design artifacts, application design architects, developers, and other individuals responsible for the presentation layer development with a standard layout, design composition, and set of common page components to build and implement a consistent User Interface. It augments the USDA Style Guide and serves as a primary reference tool for creating screens and defines the graphic elements and common page templates that are integral to the successful implementation of FSA application modules.

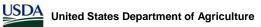

# 2.0 Page Construct

# 2.0 Page Construct

The FSA page construct (Figure 2-1) contains the following regions: masthead, top navigation bar, left navigation column, right navigation column<sup>1</sup>, footer, and content region. All regions remain in the same area on the page when displayed within an application. Specifications for designing and developing each of these sections are outlined in the subsequent sub-sections.

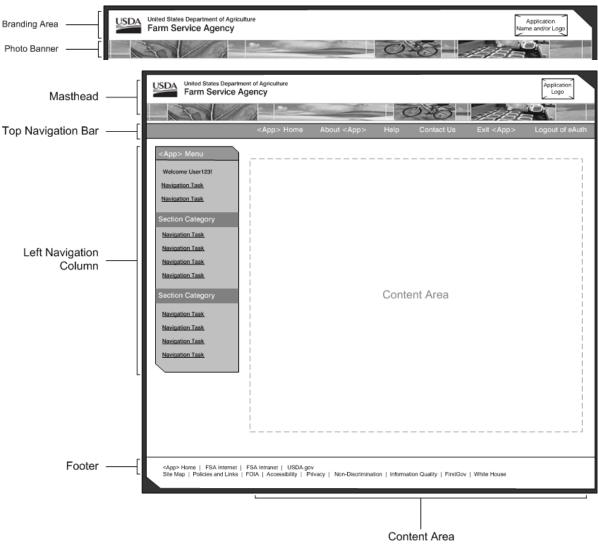

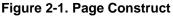

<sup>&</sup>lt;sup>1</sup> Note that the USDA Web Style Guide also makes use of an optional right navigation column for complementary and supplementary links, based on the page user is on. (USDA Web Style Guide, pp. 13-14.) This option will not be immediately available for FSA and is not referenced in this guide.

## 2.1 Masthead

The masthead (Figure 2-2) is the main branding area for interactive Web application pages and must appear on every page. It consists of the branding area and photo banner. Below is the option for handling the masthead component for FSA application pages.

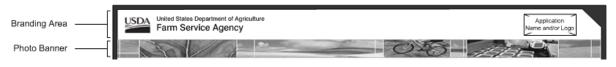

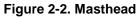

## 2.1.1 Branding Area

This is the area at the top of the masthead where the USDA logo image, United States Department of Agriculture, and Farm Service Agency appear within the top left region. Following masthead option 1b from the USDA Web Style Guide, the FSA application name and/or logo may appear in the top right region. The size, position and placement of these branding area elements can not be altered.

**Guidelines** 

| USDA Logo Image       | Clicking on the USDA logo image will generate a new browser window and take users to the USDA homepage at <u>http://www.usda.gov</u> .                                            |
|-----------------------|----------------------------------------------------------------------------------------------------|
| Farm Service Agency   | Clicking on Farm Service Agency will generate a new browser window and take users to the FSA Internet homepage at <a href="http://www.fsa.usda.gov">http://www.fsa.usda.gov</a> . |
| Application Name/Logo | Remain as image or text treatment and is not clickable.                                                                                                    |

#### 2.1.2 Photo Banner

The photo banner is a series of images that represent the FSA and is only mandatory on the application homepage. The masthead options in the *USDA Web Style Guide* are still options that applications may use and not superseded by this guideline. However, it should be consistent with other images displayed on the FSA Internet and directly relevant to FSA application subject matter.

# 2.2 Top Navigation Bar

The top navigation bar (Figure 2-3) must appear on every page within FSA applications. It contains information and support navigation that are global to the application. Navigation links within the top navigation bar should attempt to keep users within the application. It is critical to balance the need to link to helpful tools and supplemental information versus unexpectedly taking users away from the application after they have logged in and are working within a transaction.

There is flexibility in determining which top navigation topics are appropriate for an application. However, the following topics are always included in the top navigation bar and available to all users: <*Application Name>* Home, About <*Application Name>*, Help, Contact Us, Exit <*Application Name>*, and Logout of eAuth.

|                                                                                                    | FSA Home        | About FSA                                                         | Help                               | Contact Us                                                                                                    | Exit FSA                     | Logout of eAuth                                                      |
|----------------------------------------------------------------------------------------------------|-----------------|-------------------------------------------------------------------|------------------------------------|----------------------------------------------------------------------------------------------------|------------------------------|----------------------------------------------------------------------|
|                                                                                                    |                 | Employee and                                                      | d Custome                          | r View                                                                                                    |                              |                                                                      |
|                                                                                                    |                 |                                                                   |                                    |                                                                                                    |                              |                                                                      |
| FSA Home                                                                                                    | About FSA       | Handbooks                                                         | Help                               | Contact Us                                                                                                    | Exit FSA                     | Logout of eAuth                                                      |
|                                                                                                    | En              | ployee View with I                                                | Handbooks                          | as an Option                                                                                                    |                              |                                                                      |
|                                                                                                    |                 |                                                                   |                                    |                                                                                                    |                              |                                                                      |
| FSA Home                                                                                                    | About FSA       | Fact Sheets                                                       | Help                               | Contact Us                                                                                                    | Exit FSA                     | Logout of eAuth                                                      |
|                                                                                                    |                 | stomer View with F                                                |                                    |                                                                                                    |                              |                                                                      |
|                                                                                                    | Fig             | ure 2-3. Top N                                                    | lavigatio                          | on Bar Option                                                                                                    | S                            |                                                                      |
| Guidelines                                                                                                    |                 |                                                                   |                                    |                                                                                                    |                              |                                                                      |
| For detailed examp                                                                                                    | oles of top nav | vigation links,                                                   | refer to                           | Appendix A                                                                                                    | 1.                           |                                                                      |
| <application nam<br="">Home</application>                                                                                                    |                 | Links to the application homepage within the same browser window. |                                    |                                                                                                    |                              |                                                                      |
|                                                                                                    |                 |                                                                   |                                    |                                                                                                    |                              |                                                                      |
| About <applicatic<br>Name&gt;</applicatic<br>                                                                                                    |                 | inks to a pag                                                     |                                    | the specific a                                                                                                    | application v                | within the same                                                      |
| Help                                                                                                    | נ<br>ל<br>t     | isers may kee<br>help at the sar                                  | ep their  <br>me time.<br>/el page | place with an<br>This differs<br>s, which gen                                                                                                    | application from the He      | vser window so<br>page and view<br>elp icon on<br>ext sensitive help |
| Contact Us                                                                                                    | c<br>l<br>c     | uestions, cor                                                     | nments<br>so see co<br>ne form.    | or issues to to to to to to to the second second se | he appropri<br>ation for the | ir local county                                                      |
| Exit <application< td=""><td>i</td><td></td><td>cation.</td><td>Clicking on E</td><td>xit &lt; Applica</td><td>remain logged<br/>a<i>tion Nam</i>e&gt; will</td></application<> | i               |                                                                   | cation.                            | Clicking on E                                                                                                    | xit < Applica                | remain logged<br>a <i>tion Nam</i> e> will                           |
| Logout of eAuth                                                                                                    |                 | Allows users t<br>Authenticatio                                   |                                    |                                                                                                    | •                            | D logout of<br>will take users                                       |

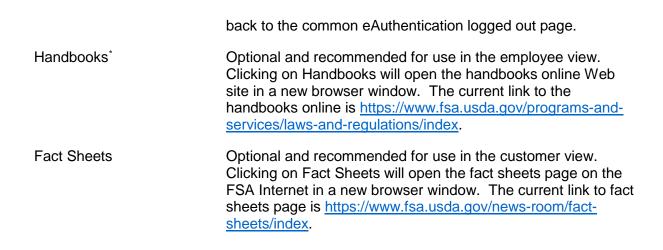

#### 2.3 Left Navigation Column

The left navigation column (Figure 2-4) holds local navigation, specific to an application. The topics within the left navigation are role-based and reflect key system tasks that help users achieve a particular goal. For application modules with many tasks, section headings may be used to visually categorize those tasks. The left navigation column may also include sub-levels of information (secondary and tertiary levels).

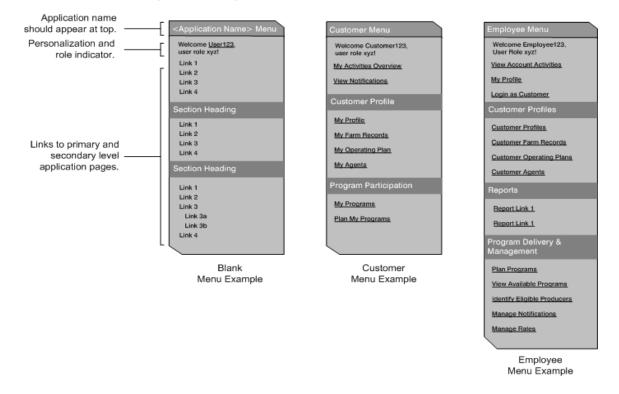

<sup>\*</sup> Note: In the future, information similar to Handbooks and Fact Sheets may need to be added to the top navigation. If so, a more generic category such as Resources might be created that would take the user to a page with links to such information.

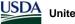

#### Figure 2-4. Left Navigation

The left navigation is mandatory on all FSA application pages, with the following exceptions:

- For the customer view, the left navigation persists throughout all pages in the system, except for transaction level pages.
- For the employee view, the left navigation is not displayed on multi-step, transaction level pages. It is optional for single form transactions.
- For both the customer and employee views, the left navigation may be considered optional if there is a requirement to display extensive summary or report information.

Removing the left navigation at the transaction level will prevent users from inadvertently leaving a transaction. It is similar to commercial Web sites where the task-based navigation disappears if users select to "checkout" or "pay a bill". Lastly, removing the left navigation within a transaction shifts the visual focus on the screen to a single task, rather than displaying page components that are not immediately relevant.

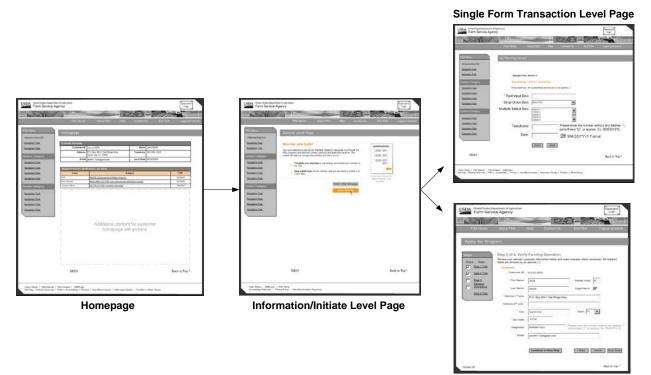

Multi-Step Transaction Level Page

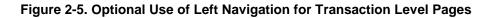

Guidelines

<Application The application name or acronym should always appear at the top of Name> Menu the left navigation, followed by the word "Menu".

Personalization A welcome <user name> is listed above the navigation links. It may or may not be linked to a page where users may set personal preferences. The role of users (optional) may also be displayed after the user name. For example, Welcome Patricia Wilson. You have access to FSA as a core user.

Section Headings Section headings are available as static text to help visually group navigation. Section headings are not clickable.

- Navigation Topics Topics within the left navigation should reflect key system tasks and always link to a page within the application. If users are unable to access a particular navigation topic, that topic is not displayed. The recommended number of links is 10 or fewer and the total number of links should not exceed 15.
- Optional Use For the customer view, the left navigation is required on all pages except for transaction level screens. For the employee view, the left navigation is not required on multi-step transactions and is optional for single transaction forms.

#### 2.4 Footer

The footer (Figure 2-6) contains hyperlinks to agency related Web sites and policies. It consists of HTML links on two lines and is required on all pages of the application except for transaction level screens. The required links on the first line are application specific and include: *<Application Name>* Home, FSA Internet, FSA Intranet, and USDA.gov. The second line may not be changed and must include links to the following pages on the USDA.gov Web site: Site Map, Policies and Links, FOIA, Accessibility Statement, Privacy, Non-Discrimination, Information Quality, USAgov, and White House.

<Application Name> Home | FSA Internet | FSA Intranet | USDA.gov

 Site Map | Policies and Links | FOIA | Accessibility Statement | Privacy | Non-Discrimination | Information Quality | USA.gov | White House

#### Figure 2-6. Footer

| G |   | id | ρ | li | n | ρ | s≠ |  |
|---|---|----|---|----|---|---|----|--|
| G | u | IU |   |    |   | C | Э. |  |

| <application name=""><br/>Home</application> | Links to the application homepage and opens within the same browser window.                                                                                                    |
|----------------------------------------------|----------------------------------------------------------------------------------------------------|
| FSA Internet                                 | Links to the FSA Internet homepage at <a href="http://www.fsa.usda.gov">http://www.fsa.usda.gov</a><br>and opens within the same browser window.                                |
| FSA Intranet                                 | For employee view only. Links to the FSA Intranet homepage at <a href="http://intranet.fsa.usda.gov">http://intranet.fsa.usda.gov</a> and opens within the same browser window. |

<sup>\*</sup> Note: Footer links may change due to changes made at the Department and Agency levels.

| USDA.gov                | Links to the USDA homepage at <u>http://www.usda.gov</u> and opens within the same browser window.                                                                                                    |
|-------------------------|----------------------------------------------------------------------------------------------------|
| Site Map                | Links to the application site map and opens within the same<br>browser window. For an example of a site map, refer to the<br>FSA Internet site map at: <u>https://www.fsa.usda.gov/help/site-map</u>                                                                  |
| Policies and Links      | Links to the USDA Policies and Links page at <u>https://www.fsa.usda.gov/help/policies-and-links</u> and opens within the same browser window.                                                                                                    |
| FOIA                    | Links to the USDA Freedom of Information Act (FOIA) page at <u>https://www.fsa.usda.gov/news-room/efoia/index</u> and opens within the same browser window.                                                                                                    |
| Accessibility Statement | Links to the USDA Accessibility Statement page at <a href="https://www.fsa.usda.gov/help/accessibility-statement">https://www.fsa.usda.gov/help/accessibility-statement</a> and opens within the same browser window.                                                 |
| Privacy                 | Links to the USDA Privacy Policy page at <u>https://www.fsa.usda.gov/help/privacy-policy</u> and opens within the same browser window.                                                                                                    |
| Non-Discrimination      | Links to the USDA Non-Discrimination page at <u>https://www.fsa.usda.gov/help/nondiscrimination-statement</u> and opens within the same browser window.                                                                                                    |
| Information Quality     | Links to the USDA Information Quality page at <u>https://www.fsa.usda.gov/help/information-quality</u> and opens within the same browser window. This link is required as referenced in USDA Departmental Regulation DR3430-001 Web Site Development and Maintenance. |
| USA.gov                 | Links to the USA.gov Web site at <a href="http://www.usa.gov/">http://www.usa.gov/</a> and opens within a new browser window.                                                                                                    |
| White House             | Links to the White House Web site at <a href="http://www.whitehouse.gov">http://www.whitehouse.gov</a> and opens within a new browser window.                                                                                                    |

# 2.5 Content Area

The center portion of the page is devoted to content (Figure 2-7). Elements that may appear within the content area include: title bars, headline bars, instructional text, summary information, error messages, forms, data tables, multi-step transactions, and other functional page components. The content area extends across the width of the page to make maximum use of horizontal display space. For detailed information on components, please see Section 4.0.

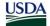

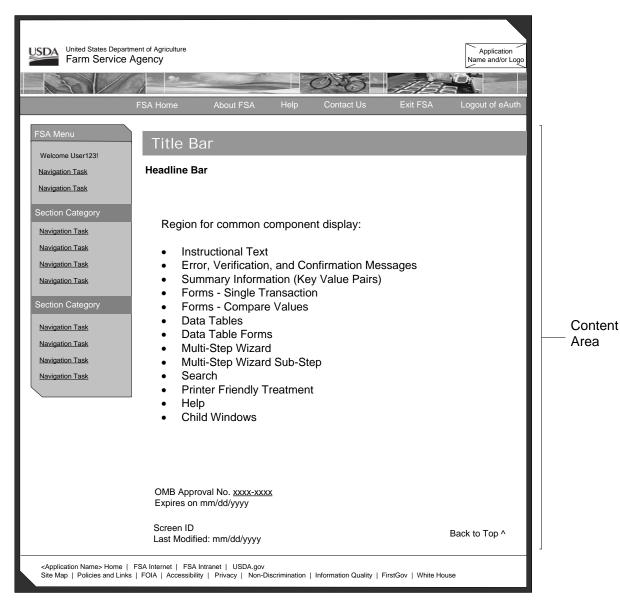

Figure 2-7. Content Area

Guidelines

| Title Bars                  | Title treatment for pages. Every page should have a title bar to<br>help orient users to the overall content category for that page.<br>The title in the title bar should match the topic or section of the<br>application users are within (Topic in top or left navigation bar).                                                                      |
|-----------------------------|----------------------------------------------------------------------------------------------------|
| Headline Bars               | Designates a section of content on a screen using logical HTML heading levels and may be applied multiple times on a page.                                                                                                    |
| Common Component<br>Display | Depending on screen requirements, may include one or more of<br>the following: <u>Instructional Text</u> , <u>Error</u> , <u>Verification and Confirmation</u><br><u>Messages</u> , <u>Summary Information (Key Value Pairs)</u> , <u>Forms - Single</u><br><u>Transaction</u> , <u>Forms - Compare Values</u> , <u>Data Tables</u> , <u>Data Table</u> |

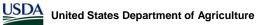

|                                      | Forms, Multi-Step Wizard, Multi-Step Wizard Sub-Step, Search, Printer<br>Friendly Treatment, Help, and Child Window Display.                                                                                                    |
|--------------------------------------|----------------------------------------------------------------------------------------------------|
| OMB Approval No. and Expiration Date | Required <u>only if there is a need</u> for OMB approval. The approval number may link to a child window that displays the public reporting burden language around the collection of information and an expiration date for the approval.                                   |
|                                      | This applies only if an Information Collection Package is required<br>and needs OMB approval. There are additional, general OMB<br>guidelines for any department or agency information as<br>documented in the USDA Web Style Guide, Section 11.                            |
| Screen IDs                           | A unique screen ID assigned to each screen. This serves as a reference for help desk support, when users contact the help desk with an issue or problem. The format for the screen ID is Program + Program Year (If Applicable) + Process + Number. Example: MILC06Apply01. |
| Back to Top ^                        | Anchor link at the bottom of each screen that allows users to<br>"jump" back to the top of the page. Required for pages that scroll<br>vertically.                                                                                                    |
| Last Modified:                       | Date stamp for the homepage and other application pages that display more static, informational content. The date should show users that the content is current, that it has been reviewed within the past 12 months, or that it is a historical document.                  |

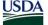

# **3.0 Overall Application Style Guidelines**

# 3.0 Overall Application Style Guidelines

Stylistic standards related to the formatting of font, forms, tables, and other common Web page content display are identified in this section. As such, these standards must be followed when creating application screens.

## 3.1 Minimum Platforms

At minimum, all application pages must meet the following requirements:

| Web Browsers     | <ul> <li>All FSA Web Sites and Applications must use valid markup -<br/>(X)HTML, CSS, JavaScript, etc.</li> </ul>                                                                                                    |
|------------------|----------------------------------------------------------------------------------------------------|
|                  | <ul> <li>If the application is to be accessed by internal users, it must be<br/>functional and adhere to the FSA look and feel in CCE core-<br/>loaded browsers.</li> </ul>                                                                                                    |
|                  | <ul> <li>If the application is to be accessed by external users, it must<br/>be functional and adhere to the FSA look and feel in the most-<br/>used browsers.</li> </ul>                                                                                                    |
| Coding Standards | The XHTML 1.0 Transitional W3C standards should be adhered to<br>when designing pages. (Note that XHTML is case sensitive and<br>requires that all HTML tags be displayed in lower case.) Users who<br>are not using common browsers may experience minor differences in<br>look and feel, since all browsers do not follow the W3C guidelines to<br>exact specifications for HTML, XML, etc. |
| Color            | The minimum color bit depth should be 16-bit (65,536 colors).                                                                                                    |
| Resolution       | All pages must be designed for 800 x 600 pixel screen resolution with consideration for Web browser navigational bar components (i.e., top header icons, status bar, and right side scrollbars).                                                                                                    |

## 3.2 Fonts

#### 3.2.1 Font Style

| Italics               | The use of italics is discouraged. Usability studies have determined that text emphasized with italics is very difficult to read online.                                                                                                |
|-----------------------|----------------------------------------------------------------------------------------------------|
| Underline             | Do not use an underline to emphasize text on your page. Users expect any underlined text to be a link. As a result, only links should be underlined.                                                                                    |
| Justification of Text | All text within the application pages should be top and left-justified at<br>a table-cell level. Exceptions include numeric data (right-aligned)<br>and dates (center-aligned) within a data table and form labels (right-<br>aligned). |
| Bulleted Lists        | All bulleted lists should be consistent in appearance. Bullets used in the center content area must be HTML bullets.                                                                                                    |

| Color | Color changes should be kept to a minimum. In general try to avoid<br>the following color combinations for text and background because<br>these are colors that people may have problems reading: Red-<br>Green, Green-Yellow, and Yellow-Blue. |
|-------|----------------------------------------------------------------------------------------------------|
| Case  | ALL CAPS should only be used for acronyms. Any other text should be displayed in title or sentence case depending on the content type.                                                                                                    |

# 3.3 Data Formatting

#### 3.3.1 General

| Grammatical                | Web site is two words, with the word Web capitalized in all instances.                                                                                                    |  |  |
|----------------------------|----------------------------------------------------------------------------------------------------|--|--|
|                            | 'Homepage' is one word.                                                                                                    |  |  |
|                            | The word 'e-mail' is always hyphenated.                                                                                                    |  |  |
| Numerical                  | All numbers are displayed numerically on application pages. The only exception is on content-only pages, where all numbers between zero and nine should be spelled out in their entirety. Any number 10 and above should be displayed numerically. |  |  |
| Symbols, Read-Only<br>Text | Numerical data types should contain the appropriate symbol followed by a space to either the left or right of the value. In data tables (Section 4.3), symbols should be repeated in each cell.                                                    |  |  |
|                            | <ul> <li>Currency - Dollar sign "\$" appears before the value.</li> <li>Example: \$ 100.00</li> </ul>                                                                                                    |  |  |
|                            | <ul> <li>Percentage - Percent sign "%" appears after the value.<br/>Example: 10.00 %</li> </ul>                                                                                                    |  |  |
|                            | <ul> <li>Debit - Appears as a "DR" after the numeric value.<br/>Example: 300.00 DR</li> </ul>                                                                                                    |  |  |
|                            | <ul> <li>Credit - Appears as a "CR" after the numeric value.</li> <li>Example: 300.00 CR</li> </ul>                                                                                                    |  |  |
|                            | <ul> <li>Variance - Handled within parenthesis "()".</li> </ul>                                                                                                    |  |  |
| Symbols, Form<br>Controls  | Symbols should appear in parenthesis between the field label and colon for read-only and editable form display.                                                                                                    |  |  |

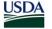

|                   |           | r |                   |             |
|-------------------|-----------|---|-------------------|-------------|
| Field Label:      |           |   | Field Label:      | Field Value |
| Date (mm/dd/yyy): |           | • | Date (mm/dd/yyy): | 01/01/2006  |
| Field Label (\$): |           |   | Field Label (\$): | 100.00      |
| Field Label (lb): |           |   | Field Label (lb): | 1,000       |
| Field Label (bu): |           |   | Field Label (bu): | 200         |
| Field Label (%):  |           |   | Field Label (%):  | 3.46        |
| Field Label (\$): |           |   | Field Label (\$): | 50.00       |
|                   |           |   |                   |             |
|                   |           |   |                   |             |
|                   | Edit View |   | Read-Only         | View        |

Figure 3-1. Data Formatting - Symbol Display

#### 3.3.2 Acronyms

Standard USDA acronyms may be used for Intranet Web applications, within data table and form displays where space is limited. Acronyms should be used wisely, especially for customer-facing pages. See the following link for a standard acronym list:. <u>http://www.ars.usda.gov/SP2UserFiles/ad\_hoc/5400000NPASAC/QuickReference</u> <u>Guide/AcronymsList.pdf</u>

- HTML Tag The following HTML treatment should be used so users may hover over the acronym title to see the complete acronym meaning: <a converte large service Agency">FSA</a converte large service Agency">FSA</a converte large service Agency">FSA</a converte large service Agency">FSA</a converte large service Agency">FSA</a converte large service Agency">FSA</a converte large service Agency">FSA</a converte large service Agency">FSA</a converte large service Agency">FSA</a converte large service Agency">FSA</a converte large service Agency">FSA</a converte large service Agency">FSA</a converte large service Agency</a>
- Content-<br/>RichFor content rich pages, such as learning about the details of a specific program,<br/>acronyms must spelled out for the first instance, followed by the acronym within<br/>parenthesis.
- Navigation Refrain from using acronyms in navigational components. Exceptions include agency, office, and application names that are widely-known.
- Help andIf acronyms are used, a glossary is required for acronym definitions. This glossaryGlossaryshould be linked from within application Help (Section 4.12).

#### 3.3.3 Abbreviations

| Standard<br>Abbreviations | Abbreviations are not recommended unless necessary to conserve space, most notably in data table display.                                                |
|---------------------------|----------------------------------------------------------------------------------------------------|
| HTML Tag Treatment        | The following HTML treatment should be used so users may hover over the abbreviation to see the complete word: <abbrev title="Extension">Ext.</abbrev> . |
| Content-Rich Pages        | For content rich pages, such as learning about the details of a specific program, abbreviations should not be used.                                      |
| Navigation                | Abbreviations should not be used in navigational components.                                                                                             |

| Help and Glossary | If abbreviations are used, a Glossary is required. This glossary |
|-------------------|------------------------------------------------------------------|
|                   | should be linked from within application Help (Section 4.12).    |

#### 3.3.4 Date Format

Standard FormatDates should be in MM/DD/YYYY format and include leading<br/>zeroes. If the day of the week is required, use the three character<br/>abbreviation of the day. Example: 10/10/2005, Sun 10/16/2005

Form Control Display For form control display, instructional text on date format should appear in parenthesis between the date label and colon. A single text input box may be followed by a calendar widget that displays a more visual view of the calendar.

| Date (mm/dd/yyyy): |  |  | • |
|--------------------|--|--|---|
|--------------------|--|--|---|

Figure 3-2. Data Formatting - Date Display

#### 3.3.5 Phone Numbers

| Standard Format      | All U.S. phone numbers should be listed in a standard format.<br>Example: 202-720-0000.                                                                 |  |
|----------------------|----------------------------------------------------------------------------------------------------|--|
| Extensions           | For phone extensions, use the extension abbreviation followed by the numeric extension. Example: 202-720-0000 Ext. 2323.                                |  |
| International        | International phone numbers should begin with the country code, followed by the numeric phone number. Example: +91-11-26016821                          |  |
| Form Control Display | For form controls, a single text input box is used, followed by instructional text that instructs users to leave out parenthesis (), spaces, and dashes |  |
|                      | Telephone: Please enter the number without any dashes "-",<br>parenthesis "()", or spaces. Ex. 2025551212.                                              |  |
|                      | Finance O.O. Data Francistic and Talanda and Disalar                                                                                                    |  |

Figure 3-3. Data Formatting - Telephone Display

| 3.3.6 Time Values |                                                                                                    |
|-------------------|----------------------------------------------------------------------------------------------------|
| Standard Format   | Time values are displayed in the following format: 01:30:45 p.m.<br>ET. Seconds may not always be necessary. If the time is not 24<br>hour time, then "a.m." or "p.m." is included. Example: 04:00 p.m.<br>ET. |
| Time Zone         | If date stamp is displayed, it should reflect the time zone of the user.                                                                                                    |

# 3.3.7 U.S. States Read-Only Text For read-only pages and text display, U.S. states are abbreviated to help conserve space within data table display. Example: AL for Alabama. Form Control Display For form control display, U.S. states are spelled out in their entirety. State: Kansas

#### Figure 3-4. Data Formatting - State Display

#### 3.4 Forms

#### 3.4.1 Field Labels and Values

| Style           | Form fields labels should appear in title case and are followed by a colon ":" Example, First Name:                                                                                                    |
|-----------------|----------------------------------------------------------------------------------------------------|
| Font Weight     | Field labels are bolded in read-only mode and unbolded when a form is in an editable state. If the form is a mixture of read-only and form controls, field labels are also unbolded.                                                                                                    |
| Field Order     | Must be organized in the order in which they should be filled out.<br>When this is not possible, tab indexing (HTML) is required to<br>ensure proper flow of the process. Tab order should follow a top-<br>down and left-right pattern for all input fields, drop-down boxes,<br>and buttons. Cursor focus will be on first field in a form page. |
| Alignment       | Field labels are right-aligned on the page to the associated form control or value. Field labels that are in the form of a question (sentence) may be left-aligned.                                                                                                    |
| Required Fields | Must be clearly noted using an asterisk "*" before the field label.<br>Instructional text should appear before the form that indicates that<br>fields with an asterisk are required. Example, * First Name:                                                                                                    |
| Buttons         | Buttons are left aligned to the form control or value column.                                                                                                    |

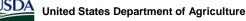

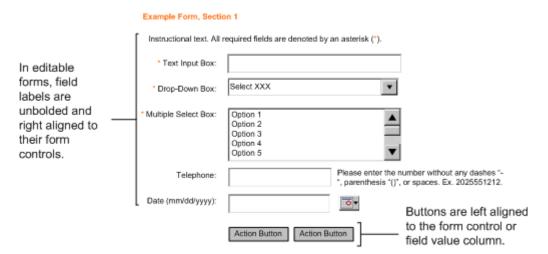

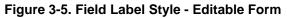

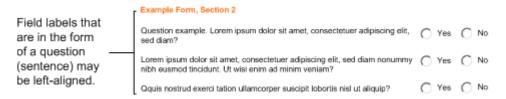

#### Figure 3-6. Field Label Style - Question Alignment

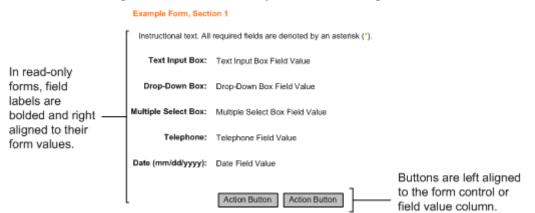

Figure 3-7. Field Label Style - Read Only Form

#### 3.4.2 Form Controls

**Radio Buttons** 

- Represents a mutually exclusive selection.
- May be presented as a list of two or three options which may or may not be selected by default.
- Selecting a new member of the list deselects the currently selected item.
- If the list of options exceeds three, a drop-down list should be used. This does not apply to record selection treatments in data tables (Section 4.3).

|                       | • Radio buttons should not be used as an action button to initiate an action.                                                                                                    |
|-----------------------|----------------------------------------------------------------------------------------------------|
| Check Boxes           | Represents a set of non-exclusive selections.                                                                                                    |
|                       | <ul> <li>May be presented as a list two or more options which may<br/>or may not have default selections checked.</li> </ul>                                                                                 |
|                       | • Users may check or uncheck options (turn on or off) without impacting other selections.                                                                                                    |
|                       | • If the list of options exceeds four, a multiple select box should be used. This does not apply to record selection treatments in data tables (Section 4.3).                                                |
|                       | <ul> <li>Select Page, Clear Page, Select All x and Clear All x may<br/>be used with check boxes in data tables.</li> </ul>                                                                                   |
| Text Input Boxes      | Single-line field used for entering alphanumeric text.                                                                                                    |
|                       | <ul> <li>May or may not have a pre-populated value, which is over<br/>writable by a user.</li> </ul>                                                                                                    |
| Drop-Down Lists       | • Single-line box that is expanded by clicking on a downward arrow to view a list of choices.                                                                                                    |
|                       | • Supports single-selection from a list of existing values for a field, which may or may not have a default selection. If a default value can not be determined, " <select xxx="">" should be used.</select> |
|                       | • Drop-down lists may dictate the content of a subsequent drop-down list. For example, selecting a state from within a state drop-down list may impact what counties populate the county drop-down list.     |
|                       | <ul> <li>Must always be used with an action button. (Should not<br/>automatically direct users to another page without clicking<br/>on an action button first.)</li> </ul>                                   |
|                       | <ul> <li>If the number of options is fewer than four, radio buttons<br/>should be used.</li> </ul>                                                                                                    |
| Multiple Select Boxes | • Multi-line box that scrolls by clicking on directional arrows to view a list of choices.                                                                                                    |
|                       | <ul> <li>Supports multiple, independent selections from a list of<br/>existing values for a field.</li> </ul>                                                                                                |
|                       | • Will have a default value of five viewable rows.                                                                                                    |
|                       | <ul> <li>If the number of options is fewer than five, check boxes<br/>should be used.</li> </ul>                                                                                                    |
|                       | <ul> <li>Must always be used with an action button.</li> </ul>                                                                                                    |

| Text Area                  | Multi-line field used for entering free form text.                                                                                                    |
|----------------------------|----------------------------------------------------------------------------------------------------|
|                            | <ul> <li>The text area should not cause the screen to scroll<br/>horizontally.</li> </ul>                                                                          |
|                            | <ul> <li>Minimum recommended size: Width: Minimum of 25<br/>characters or 26 columns; Height: Minimum of two rows.</li> </ul>                                      |
|                            | <ul> <li>May or may not have a pre-populated value, which is<br/>editable by users.</li> </ul>                                                                     |
|                            | <ul> <li>Should be used in forms ONLY and not as a way to view<br/>large amounts of read-only text within a content page.</li> </ul>                               |
| Data Order                 | For drop-down and multiple select boxes the order of the items should be:                                                                                          |
|                            | Alphanumeric Text – Ascending order.                                                                                                    |
|                            | <ul> <li>Numeric Data – Ascending or descending order depending<br/>on requirement.</li> </ul>                                                                     |
|                            | <ul> <li>Date – Ascending or descending order depending on<br/>requirement.</li> </ul>                                                                             |
|                            | Months – Sequential order.                                                                                                    |
| Disabling Form<br>Controls | <ul> <li>Form Controls that will never be accessible to the user<br/>should not be displayed;</li> </ul>                                                           |
|                            | <ul> <li>Form Controls that are not currently accessible, but may be<br/>accessible at a later time, should be displayed but<br/>disabled (grayed-out).</li> </ul> |
|                            |                                                                                                    |

| Text Input Box:      |                                                          |                                                 | Select Alphanumeric Value                                                                                              |
|----------------------|----------------------------------------------------------|-------------------------------------------------|----------------------------------------------------------------------------------------------------|
| Drop-Down List:      | Select XXX                                               |                                                 | Com<br>Cotton<br>Soybeans                                                                                              |
| Radio Button:        | C Yes 💽 No                                               | Drop-down                                       | Wheat                                                                                                    |
| Check Box:           | Value 🔽 Value 🔽 Value                                    | lists and<br>multiple select                    | Select Numeric Value                                                                                                   |
| Multiple Select Box: | Option 1<br>Option 2<br>Option 3<br>Option 4<br>Option 5 | boxes should<br>always have a<br>defined order. | 10<br>25<br>50<br>100<br>Select Month                                                                                  |
| Text Area:           | Action Button                                            |                                                 | January<br>February<br>March<br>April<br>May<br>June<br>July<br>August<br>September<br>October<br>November<br>December |

# Figure 3-8. Form Control Display

# 3.5 Table Display

Tables in Web applications are used to display and select data that is organized in columns and rows. The layout and behavior of tables are controlled through the CSS. This includes cell borders and shading. The table may be displayed in any type of format (PDF, MS Word (RTF), MS Excel, HTML). Section 4.11 contains printing information.

| Style          | Tables should have borders and border color with no cell padding or spacing.                                                                                                    |  |
|----------------|----------------------------------------------------------------------------------------------------|--|
| Alignment      | All table cells are left-justified and vertically aligned to the "top" by default. Exceptions include the following:                                                                                                    |  |
|                | Numeric data is right justified.                                                                                                    |  |
|                | <ul> <li>Dates are centered, along with check-boxes and radio<br/>buttons used for record selection.</li> </ul>                                                                                                    |  |
|                | <ul> <li>Single character or same value/repeatable data may be<br/>centered.</li> </ul>                                                                                                    |  |
| Table Label    | Tables should make use of the summary tag and captions to describe the subject matter of the table.                                                                                                    |  |
| Column Headers | Should have a shaded background color to help differentiate<br>between column headers and cells. The default sort column header<br>of a table will have a slightly darker background color and a sort<br>icon indicator. |  |
| Numeric Data   | Numeric symbols should be displayed within parenthesis in the column header to indicate data type. Symbols should be repeated within each cell, before or after the data value.                                          |  |
| Buttons        | Action buttons are left-aligned to the table.                                                                                                    |  |

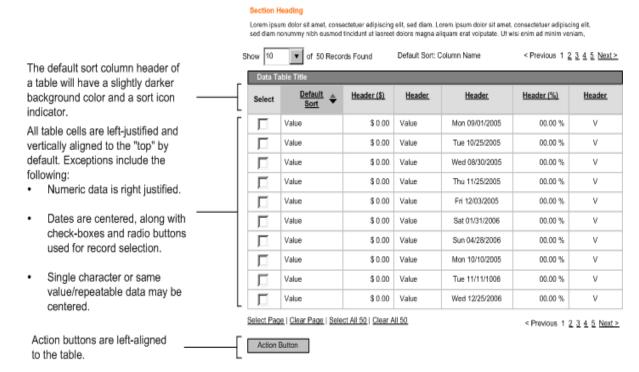

#### Figure 3-9. Table Display

#### 3.6 Buttons, Hyperlinks and Icons

Buttons, embedded hyperlinks and icons are used to perform an action or navigate between screens within the system. The button label, hyperlink title, and icon metaphor indicate the type of function that will be performed.

#### 3.6.1 Buttons

Buttons are applied when users are asked to specify a command or initiate/conclude a process. They are used to address the primary means to take action on a page.

| Button Order      | Order by frequency of use from left to right. It is recommended that the most frequently used button is made the default action, i.e., that which is activated when users press the 'Enter' key. |
|-------------------|----------------------------------------------------------------------------------------------------|
| Alignment         | Must be left-aligned with the form control or field value on a page.<br>For data tables, buttons are left-aligned to the table. Appears at<br>the bottom of a form or table.                     |
| Button Text       | Should be succinct and descriptive of the action. Where appropriate it may help to have the base action followed by the task. Example, 'Add Rate'.                                               |
| Disabling Buttons | Buttons should never be disabled or grayed-out. Rather, if users do not have access to an action, the button should not be displayed.                                                            |

| Button Label                                                          | Alt Text                     | Description                                                                        |
|-----------------------------------------------------------------------|------------------------------|------------------------------------------------------------------------------------|
| Add or<br>Add <what adding="" is="" user=""></what>                   | Alt=Add                      | Add information to the fields.<br>And/or<br>Adds record.                           |
| < Back                                                                | Alt=Back one<br>page         | Go one page back from the current location.                                        |
|                                                                       |                              | Previous should be used for pagination of a record set.                            |
| Calculate                                                             | Alt=Calculate                | Calculate specified numeric values.                                                |
|                                                                       | data                         | May also appear as a hyperlink, if the action is secondary to a form.              |
| Cancel                                                                | Alt=Cancel<br>current action | Stop current action and go back to the previous function.                          |
|                                                                       |                              | Should prompt users to confirm they want to cancel.                                |
|                                                                       |                              | Returns users to the page where the action was initiated.                          |
| Clear                                                                 | Alt=Clear fields             | Clear fields of all values.                                                        |
|                                                                       |                              | This is different from Clear All hyperlink when selecting records in a data table. |
| Close or<br>Close Window                                              | Alt=Close<br>window          | Closes a child window.                                                             |
| Continue or<br>Continue to Next Step                                  | Alt=Continue to<br>next step | Go to the next page in a multi-step process.                                       |
|                                                                       |                              | See Next > under hyperlinks for pagination controls.                               |
|                                                                       |                              | Do not use Forward.                                                                |
| Delete or<br>Delete <what deleting="" is="" user=""></what>           | Alt=Delete from database     | Delete selected information or record from application database.                   |
|                                                                       |                              | Always prompts users to confirm a delete of a particular record.                   |
| Download or<br>Download <what is<br="" user="">downloading&gt;</what> | Alt=Download to device       | Download an application file to a user's storage device.                           |
| Filter or<br>Filter <what filtering="" is="" user=""></what>          | Alt=Filter                   | Initiate a search on specific fields within an existing record set.                |

| Modify                                                                                                    | Alt=Modify<br>information                                 | Modify application information. May also<br>appear as a hyperlink when used within<br>the multi-step transaction sub step<br>(Section 4.6). |
|----------------------------------------------------------------------------------------------------|-----------------------------------------------------------|----------------------------------------------------------------------------------------------------|
| ОК                                                                                                    | Alt=OK                                                    | Agree to take a particular action.                                                                                                    |
| Reset                                                                                                    | Alt=Reset fields                                          | Reset fields to the original field values.                                                                                                  |
| Save or<br>Save Draft                                                                                                    | Alt=Save data                                             | Save data.                                                                                                    |
| Search or<br>Search <what is<br="" user="">searching&gt;</what>                                                                                          | Alt=Search<br><what is<br="" user="">searching&gt;</what> | Search within application for user-<br>specified data.                                                                                      |
| Submit <what is<br="" user="">submitting&gt; or<br/><obvious description="" of="" the<br="">action plus what user is<br/>submitting&gt;</obvious></what> | Alt=Submit data<br>and go to next<br>function             | Save data to the server and proceed to<br>next function. Examples: Submit Form<br>XYZ or Approve Form XYZ                                   |

#### Table 1. List of Recommended Buttons

#### 3.6.2 Hyperlinks

Hyperlinks are used to link to another place in the same page or to an entirely different page. This includes hyperlinks to another page, anchor links, and navigating among record set results. To help differentiate between many actions that may carry different levels of importance, Hyperlinks may also be used for calling functions. Examples include sorting data in a column and selecting or clearing records within a data table.

- Colors HTML text links are always blue (#000099). The hover state of all HTML text links on the site is always underlined. Visited text links are always purple (#660099).
- Underline Always refrain from removing the underline on hyperlinks. Users expect underlined text to be links. (This does not apply to top and left navigation treatments within the design template.) Never make links blink or marguee.

| Hyperlink Title | Title Text               | Description                                                                                                    |
|-----------------|--------------------------|----------------------------------------------------------------------------------------------------|
| Next >          | Title=Go to next<br>page | For pagination record set controls,<br>(Section 4.3) it appears as a hyperlink<br>to allow users to navigate between<br>record set results. |
|                 |                          | Use "Continue to Next Step" button<br>when navigating between pages within<br>a multi-step transaction.                                     |

| < Previous                                   | Title=Go to<br>previous page       | For pagination record set controls,<br>(Section 4.3), it appears as a hyperlink<br>to allow users to navigate between<br>record set results.<br>"< Back" button would be used in a<br>multi-step transaction.                                                                |
|----------------------------------------------|------------------------------------|----------------------------------------------------------------------------------------------------|
| Select Page or<br>Select All <i>x</i>        | Title=Select all records on page   | Allows users to select a series of<br>records through check boxes within a<br>record set. Clicking on Select Page will<br>check all check boxes on a single page<br>of a record set. Clicking on Select All x<br>will check all check boxes on all record<br>set pages.      |
| Clear Page or<br>Clear All <i>x</i>          | Title=Unselect all records on page | Allows users to de-select a series of<br>records through check boxes within a<br>record set. Clicking on Clear Page will<br>uncheck all check boxes on a single<br>page of a record set. Clicking on Clear<br>All x will uncheck all check boxes on all<br>record set pages. |
| <look name="" up=""> Look Up &gt;&gt;</look> | Title=Launch new<br>lookup window  | Launches a child look-up window that<br>may allow users to search or view<br>supplemental information to a page.                                                                                                    |
| Modify                                       | Title=Modify<br>information        | Used within the multi-step transaction sub step (Section 4.6).                                                                                                    |
| Calculate                                    | Title=Recalculate data on page.    | Allows users to recalculate data on a page.                                                                                                    |

## Table 2. List of Common Hyperlinks

#### 3.6.3 Icons

Icons are used as a visual, graphic representation of an object, word, or concept. Within FSA applications, they are reserved for specific functions such as launching printer friendly or context sensitive help in a new browser window.

| lcon             | Alt Text                                 | Description                                                                                                    |
|------------------|------------------------------------------|----------------------------------------------------------------------------------------------------|
| P Help           | Title=Launch<br>Help                     | Launches a new browser window with context<br>sensitive Help content. (Section 4.12)<br>Icon includes graphic and text. |
| Printer Friendly | Title=Launch<br>Printer Friendly<br>Page | Launches a new browser window with a printer friendly version of a page. (Section 4.11)                                 |

|  | Icon includes graphic and text. |  |
|--|---------------------------------|--|
|--|---------------------------------|--|

Table 3. List of Icons

# 3.7 Other Guidance

#### 3.7.1 Frames

Frames are not allowed in FSA Web applications. This includes creating printer friendly pages and other page treatments. Application pages should not be loaded into frames of other Web sites. A script should be provided to detect when and if this happens. The script will be responsible for breaking the page in question out of the confines of the frame.

#### 3.7.2 Images

To minimize download times and keep graphics from affecting page performance, minimal use of graphics is recommended. Where images are used on a page, the height, width, and alt attributes of each HTML image tag must be specified. There are two possible types of imagery that may be displayed within FSA applications: photographical images and non-photographical images such as charts, graphs, and icons. For photographical images, the file format is JPEG. For non-photographical images, the file format is GIF. Image quality compression should be at medium level. The minimum dots per inch (dpi) requirement is 72. All colors should be in RGB, not CMYK. A one pixel border is required around all photographical images. Non-photographical images should have a one-pixel border where appropriate.

#### 3.7.3 Alternative File Formats

For alternative file formats, all links to non-Web information that are application-dependent must display the file format name. If the size of the file is known, the file size should be displayed as well. Alternative file formats must open in a new browser window. Example: Link text (PDF; 1.3Mb). To meet accessibility requirements (Section 3.9.1), when a Web page requires a plug-in or that another application be present for users to access content, the page must provide a link to that particular plug-in or application.

#### 3.8 Performance

From a presentation layer perspective, there are steps that should be considered to help improve overall application performance. These include not only page response times, but user satisfaction around logical access to key tasks and overall usability.

#### 3.8.1 Response Times

The recommended guidelines, taking into consideration those factors that are within the control of application teams, for response times are:

- 3 to 5 seconds Ideal response time. Users do not sense any interruption.
- 10 seconds Maximum response time. The user experience is interrupted and users could potentially leave the application.

To help reduce response times and improve access to key system tasks, it is important to optimize Web page code and graphic content. For HTML code, omit redundant tags, attributes, and white space (spaces, tabs, and returns). To speed the rendering of tables, declare the

appropriate attributes for table and column widths. Page styles and formatting should be maintained within the cascading style sheet (CSS). All graphics should be reduced in size and contain height and width tags.

#### 3.8.2 Three Click Rule

The three click rule is based on the principle that users should not be more than three clicks away from key application tasks, processes, or content. The primary starting point is often considered the application homepage, however primary navigation pages are also used to measure steps to access. The three click rule is not mandatory, but rather a useful guideline that helps define overall site navigation levels and minimize steps necessary to perform application tasks.

#### 3.8.3 Usability

Usability is the overall measurement of the satisfaction of interactions users have with a Web site or application. It addresses how satisfied users might be upon using an application, based on how quickly tasks and goals are recognized or met. Usability impacts performance to the degree that users can easily navigate between pages and seamlessly interact with core application functionality. Questions to consider for usability:

- Ease of Learning Can new users that have never seen the site, understand, navigate, and find information easily?
- Efficiency of Use How fast can experienced users complete a task?
- Memorability Can users revisit the site without having to "relearn" the site?
- Frequency of Errors Do users make errors often? If so, can users recover from errors quickly?
- Improving the quality of the user experience, especially within Web-based applications, can provide users with a high level of satisfaction and control.

#### 3.9 Accessibility Considerations

#### 3.9.1 Section 508

Section 508, Accessibility Guidelines (amendments to the Federal Rehabilitation Act), implemented in June 2001, requires Federal agencies to make their Web sites accessible to people with disabilities. Section 508 contains 16 specific technical requirements for Web sites. These are outlined below with links to additional learning materials. See the 508 Accessibility Information Center web site at <a href="http://intranet.fsa.usda.gov/kcstl/508/guidelines.asp">http://intranet.fsa.usda.gov/kcstl/508/guidelines.asp</a> for more information on Section 508, including testing options. Note that frames are mentioned, however, frames are not allowed in FSA applications.

Below is a summary of § 1194.22 Web-based intranet and internet information and applications:

| Alternative ("Alt") Text | (a) A text equivalent for every non-text element shall be provided (e.g., via "alt", "longdesc", or in element content). |
|--------------------------|----------------------------------------------------------------------------------------------------|
|                          | Provide a descriptive text equivalent for every non-text element (like images, audio clips, buttons, etc.).              |
|                          | Example: HTML Source Code: <img <="" src="art/logo-USDA.gif" td=""/>                                                     |

|                              | alt="USDA Logo">                                                                                                    |
|------------------------------|----------------------------------------------------------------------------------------------------|
| Multimedia<br>Presentations  | (b) Equivalent alternatives for any multimedia presentation shall be synchronized with the presentation.                                                                                                    |
|                              | Provide captions for audio/video presentations that are synchronized with the presentation so that the caption reader can associate body language with the speech.                                                                 |
| Color and Meaning            | (c) Web pages shall be designed so that all information conveyed with color is also available without color, for example from context or markup.                                                                                   |
|                              | Color should not be the only way that page elements and controls (for example, buttons that activate new windows) are identified.<br>Provide "alt" text or other context-sensitive information along with the color cue.           |
| Readability and Style Sheets | (d) Documents shall be organized so they are readable without requiring an associated style sheet.                                                                                                    |
|                              | Organize documents so that they are readable without an associated style sheet.                                                                                                    |
| Server-Side Image<br>Maps    | (e) Redundant text links shall be provided for each active region of a server-side image map.                                                                                                    |
|                              | Server-side image maps are not accessible. For each active region of a server-side image map, provide redundant text links elsewhere on the page. If possible, replace any server-side maps with client-side ones (see next item). |
| Client-Side Image<br>Maps    | (f) Client-side image maps shall be provided instead of server-side image maps except where the regions can not be defined with an available geometric shape.                                                                      |
|                              | Use client-side instead of server-side maps, because they are accessible if you provide "alt" text for each link that describes links within each active region of the map.                                                        |
|                              | Example: <map id="homemap"><area <br="" shape="rect"/>coords="65,10,10,48" href="http://www.usda.gov" alt="USDA logo<br/>link to usda.gov" title="USDA logo link to usda.gov"/&gt;</map>                                           |
| Data Tables – Headers        | (g) Row and column headers shall be identified for data tables.                                                                                                    |
|                              | Identify all row and column headers in data tables.                                                                                                    |
| Data Tables – Cells          | (h) Markup shall be used to associate data cells and header cells<br>for data tables that have two or more logical levels of row or<br>column headers.                                                                             |
|                              | Add extra attributes (summary, scope, and caption) to source code that associates the data within each cell to its corresponding                                                                                                   |

|                         | row and column headers.                                                                                                    |
|-------------------------|----------------------------------------------------------------------------------------------------|
| Frames                  | <ul><li>(i) Frames shall be titled with text that facilitates frame<br/>identification and navigation.</li></ul>                                                                                                    |
|                         | Provide titles for frames to facilitate frame identification and navigation. (Note in Section 3.7.1 that frames are not allowed in FSA applications.)                                                                                                    |
| Screen Flicker          | (j) Pages shall be designed to avoid causing the screen to flicker with a frequency greater than 2 Hz and lower than 55 Hz.                                                                                                    |
|                         | Pages should not flicker, blink, or flash within certain high intensity frequencies. Screen flicker can trigger seizures for some people with photosensitive epilepsy.                                                                                                    |
| Text-Only Pages         | (k) A text-only page, with equivalent information or functionality,<br>shall be provided to make a Web site comply with the provisions<br>of this part, when compliance can not be accomplished in any<br>other way. The content of the text-only page shall be updated<br>whenever the primary page changes. |
|                         | Use a text-only page, with equivalent information and/or functions, only if there is no other way to comply with the Web accessibility requirements.                                                                                                    |
|                         | Example: HTML source code: <div id="textonly"> <a<br>HREF="/textonly/default.asp"&gt;Text Only </a<br></div>                                                                                                    |
| Readability and Scripts | (I) When pages utilize scripting languages to display content, or to create interface elements, the information provided by the script shall be identified with functional text that can be read by assistive technology.                                                                                     |
|                         | Developers who create scripts or programs – like JavaScript,<br>Java, etc to display Web page content or create an interface<br>must include functional text within those scripts or programs that is<br>accessible to assistive technology devices.                                                          |
|                         | An application must degrade gracefully when JavaScript is disabled. It is acceptable for an application to require the use of JavaScript, but it must be able to indicate this requirement.                                                                                                    |
| Plugins                 | (m) When a Web page requires that an applet, plug-in or other application be present on the client system to interpret page content, the page must provide a link to a plug-in or applet that complies with §1194.21(a) through (I).                                                                          |
|                         | For every page that contains downloadable content which can<br>only be read using a plug-in (like a PDF that requires the Adobe<br>Reader), include a link to the location of the plug-in. Additionally,<br>confirm that the plug-in itself is accessible to people with                                      |

|                  | disabilities before using it.                                                                                                    |
|------------------|----------------------------------------------------------------------------------------------------|
| Online Forms     | (n) When electronic forms are designed to be completed on-line,<br>the form shall allow people using assistive technology to access<br>the information, field elements, and functionality required for<br>completion and submission of the form, including all directions and<br>cues.                                                                                                    |
|                  | Add extra attributes to source code that let users with assistive<br>technology access all form information, fill in all fields, trigger all<br>functions, and otherwise follow all directions and cues needed to<br>complete and submit the form.                                                                                                    |
|                  | Use the <label> Tag and Associated "FOR" Attribute to Tag<br/>Labels. Identify the exact words that you want to use as the label<br/>for the form element and enclose those words in a <label> tag.<br/>Use the "FOR" attribute to uniquely identify that element. Use the<br/>"ID" Attribute in the Associated Form Element. Every form<br/>element supports the "ID" attribute. By setting this attribute to the<br/>identifier used in the "FOR" attribute of the associated <label><br/>tag, you "tie" that form element to its associated label.</label></label></label> |
| Navigation Links | (o) A method shall be provided that permits users to skip repetitive navigation links.                                                                                                    |
|                  | Add extra attributes to source code that provide a way for users<br>with assistive technology to skip repetitive navigation links (for<br>example, a navigation bar that is used on every page) and jump<br>directly to the main content areas of the page.                                                                                                    |
| Timed Responses  | (p) When a timed response is required, users shall be alerted and given sufficient time to indicate more time is required.                                                                                                    |
|                  | Sometimes, for security, pages that solicit information from<br>customers are designed to expire within a certain timeframe if a<br>response is not received. Add extra attributes to source code that<br>alert users about the timed response and give them sufficient<br>opportunity to indicate if they need more time to complete and<br>submit their information.                                                                                                    |

#### 3.9.2 JavaScript

The FSA has relaxed its stance on JavaScript usage. However, FSA's direction is controlled usage.

JavaScript shall not be used in a way that:

- compromises security
- violates Section 508
- violates the reference architecture (for example, no business logic in the JavaScript)

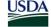

replaces server-side validation in the Business layer. When JavaScript is disabled, ٠ the application must still be secure.

It is acceptable for an application to require the use of JavaScript, but the application shall make this requirement known. For example, the application shall detect when JavaScript is disabled and display an error message stating that requirement.

All uses of Asynchronous JavaScript and Extensible Markup Language (AJAX) shall be approved with an architectural decision signed by the FSA Enterprise Applications Architect. The architectural decision shall contain the approach for conformance to the following requirements.

- AJAX shall be Section 508 compliant.
- AJAX shall not create any additional vulnerability such as Cross-Site Scripting • (XSS).
- The server side AJAX endpoint shall be protected by eAuth and Extensible • Authorization System (EAS) at the same level as the Web page that utilizes it.

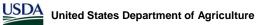

# 4.0 UE Common Page Elements

### 4.0 UE Common Page Elements

UE common components represent a baseline of reusable page components that populate the content region (Section 2.5) of FSA applications.

### 4.1 Forms – Single Transaction

Forms – single transaction are available for unidirectional processes where users must perform a specific action on a single record. It allows for the re-use of a single screen for creating and editing a record. Based on user inputs, a confirmation may appear that prompts users to confirm any data entry updates or new submissions.

Guidelines

| Page Element  | Form with field labels, form controls, and action buttons.                                                                                                    |
|---------------|----------------------------------------------------------------------------------------------------|
| Task          | Allows users to enter new, update existing, save, cancel, or submit data through a single form to the system.                                                                                                    |
| Functionality | <ul> <li>Forms may have both read-only and editable states which are changed by an action.</li> <li>Form fields may or may not have required fields, which are designated by an asterisk *.</li> <li>Where possible, data in forms is pre-populated.</li> </ul> |
|               | <ul> <li>Form controls within forms should follow recommendations listed<br/>in Section 3.4.2.</li> </ul>                                                                                                    |
|               | <ul> <li>If possible, forms should not be longer than 2 vertical scrolls.</li> </ul>                                                                                                    |
|               | <ul> <li>Forms may use a single column format (Attribute/Form Control)<br/>or two column format (Attribute/Form Control, Attribute/Form<br/>Control).</li> </ul>                                                                                                |
|               | <ul> <li>Action buttons are used to initiate/conclude the process.</li> </ul>                                                                                                    |
|               | <ul> <li>Clicking on cancel takes users back to the page where the<br/>transaction was initiated and cancels any data entered.</li> </ul>                                                                                                    |
|               | <ul> <li>Error messages are displayed at the top of each form, based on<br/>validation and business rules.</li> </ul>                                                                                                    |
|               | <ul> <li>For forms that require a confirmation page, the confirmation page<br/>will present the read-only version of the form immediately after<br/>the editable version of the form.</li> </ul>                                                                |
|               | Cycling Through Series of Forms                                                                                                    |
|               | <ul> <li>If needed, users may have the ability to cycle through a series of<br/>records (selected from a data table) in order to apply different<br/>changes to each record.</li> </ul>                                                                         |
|               | <ul> <li>Record pagination is displayed when selecting multiple forms<br/>that read <record type=""> x of x.</record></li> </ul>                                                                                                    |
|               | <ul> <li>&lt; Back, Continue to Next Record, Skip Record, and Cancel will</li> </ul>                                                                                                    |

 < Back, Continue to Next Record, Skip Record, and Cancel will appear as buttons when cycling through several forms.

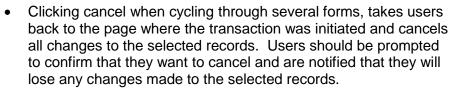

#### Other

- The summary information component may appear above the • form, to represent related key value pairs.
- Instructional text should appear before the form and provide a • brief description of the form purpose.
- In some instances, users may wish to see updates to numerical • data based on input to the form. A calculate or other descriptive action may be used to reload the data with an updated view.
- Form patterns should address instances where users may select • the browser back button to leave and return to the form.

|                                                                                                  | United States Department of Agriculture<br>Farm Service Agency                                                                                                    | Application<br>Logo |
|--------------------------------------------------------------------------------------------------|----------------------------------------------------------------------------------------------------|---------------------|
|                                                                                                  |                                                                                                    | 1448                |
|                                                                                                  | FSA Home About FSA Help Contact Us Exit F                                                                                                    | SA Logout of eAuth  |
| The summary information component may appear                                                     | Form Title                                                                                                    |                     |
| above the form, to represent ——<br>related key value pairs.                                      | Summary Information Summary Info: Value Summary Info: Value Summary Info:                                                                                                    | Value               |
| Instructional text should<br>appear before the form and<br>provide a brief description of        | Example Form, Section 1 Instructional text. All required fields are denoted by an asterisk (*).                                                                                    |                     |
| the form purpose.                                                                                | * Text Input Box:                                                                                                    |                     |
| Form fields may or may not<br>have required fields, which<br>are designated by an<br>asterisk *. | * Drop-Down Box: Select XXX  * Multiple Select Box: Option 1 Option 2 Option 3 Option 4 Option 5                                                                                   |                     |
|                                                                                                  | Telephone: Please enter the number without any dashes "-<br>parenthesis "()", or spaces. Ex. 2025551212.                                                                           | · ,                 |
| In pages where the form is the primary purpose of the                                            | Date (mm/dd/yyyy):                                                                                                    |                     |
| page, the left navigation is optional.                                                           |                                                                                                    | Yes 🔿 No            |
| optional.                                                                                        | Lorem ipsum dolor sit amet, consectetuer adipiscing elit, sed diam nonummy nibh eusmod tincidunt<br>ut laoreet dolore magna aliquam erat volputate. Ut wisi enim ad minim veniam,? | Yes 🔿 No            |
|                                                                                                  | Qquis nostrud exerci tation ullamcorper suscipit lobortis nisl ut aliquip?                                                                                                    | Yes 🔿 No            |
| Action buttons are used to initiate/conclude the process.                                        | Submit Cancel                                                                                                    |                     |
|                                                                                                  | Screen ID                                                                                                    | Back to Top ^       |

Form patterns must follow Section 508 compliance rules. •

Figure 4-1. Form – Single Column

|                                                                                                    | USDA United States Department of Agriculture<br>Farm Service Agency                                                                    | Application<br>Logo |
|----------------------------------------------------------------------------------------------------|----------------------------------------------------------------------------------------------------|---------------------|
|                                                                                                    |                                                                                                    |                     |
|                                                                                                    | FSA Home About FSA Help Contact Us Exit FSA                                                                                            | Logout of eAuth     |
| The summary information                                                                                        | Form Title                                                                                                    |                     |
| component may appear<br>above the form, to represent<br>related key value pairs.                               | Summary Information Summary Info: Value Summary Info: Value Summary Info: Value                                                        | ue                  |
| Instructional text should<br>appear before the form and<br>provide a brief description of<br>the form purpose. | Example Form, Section 1  Instructional text. All required fields are denoted by an asterisk (*).  * Text Input Box:  * Text Input Box: | 1                   |
| Form fields may or may not<br>have required fields, which<br>are designated by an<br>asterisk *.               | Text Input Box:     Text Input Box:     Select XXX     Text Input Box:     Text Input Box:     Text Input Box:     Text Input Box:     | T                   |
| In pages where the form is<br>the primary purpose of the<br>page, the left navigation is<br>optional.          | Date (mm/dd/yyyy):                                                                                                    |                     |
| Action buttons are used to initiate/conclude the process.                                                      | Submit Cancel                                                                                                    |                     |
|                                                                                                    | Screen ID                                                                                                    | Back to Top ^       |

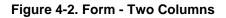

|                                                | Department of Agriculture<br>vice Agency                       |                                                            |                                              | Application<br>Logo |   |                                                                                                    |
|------------------------------------------------|----------------------------------------------------------------|------------------------------------------------------------|----------------------------------------------|---------------------|---|----------------------------------------------------------------------------------------------------|
|                                                |                                                                | - 0                                                        | 15-4                                         |                     |   |                                                                                                    |
| FSA Home                                       | About FSA                                                      | Help Contact Us                                            | s Exit FSA                                   | Logout of eAuth     |   |                                                                                                    |
| Form Title                                     |                                                                |                                                            |                                              |                     |   | If needed, users may have the ability to cycle through a series                                                                                                    |
| Summary Information                            | n                                                              |                                                            |                                              | Record 2 of 5       |   | of records (selected from a data table) in order to apply different                                                                                                |
|                                                | /alue Summary                                                  | Info: Value                                                | Summary Info:                                | Value               |   | changes to each record.                                                                                                    |
| Example of Multipl                             | e Forms, Section 1                                             |                                                            |                                              |                     |   |                                                                                                    |
| Instructional text. All                        | required fields are denoted by                                 | y an asterisk (*).                                         |                                              |                     |   |                                                                                                    |
| * Text Input Box:                              |                                                                |                                                            |                                              |                     |   |                                                                                                    |
| * Drop-Down Box:                               | Select XXX                                                     | •                                                          |                                              |                     |   |                                                                                                    |
| * Multiple Select Box:                         | Option 1<br>Option 2<br>Option 3<br>Option 4<br>Option 5       |                                                            |                                              |                     |   |                                                                                                    |
| Telephone:                                     |                                                                | Please enter the number w<br>parenthesis "()", or spaces   | vithout any dashes "-",<br>. Ex. 2025551212. |                     |   |                                                                                                    |
| Date (mm/dd/yyyy):                             |                                                                |                                                            |                                              |                     |   |                                                                                                    |
| Example of Multipl                             | e Forms, Section 2                                             |                                                            |                                              |                     |   |                                                                                                    |
| Question example. Lo                           | orem ipsum dolor sit amet, conse                               | ectetuer adipiscing elit, sed dia                          | וי O                                         | res 🔿 No            |   |                                                                                                    |
| Lorem ipsum dolor sit<br>ut laoreet dolore mag | amet, consectetuer adipiscing on aliquam erat volputate. Ut wi | elit, sed diam nonummy nibh e<br>si enim ad minim veniam,? | usmod tincidunt 🔿 N                          | res 🔿 No            |   |                                                                                                    |
| Qquis nostrud exerci t                         | tation ullamcorper suscipit lobor                              | tis nisl ut aliquip?                                       | O Y                                          | res 🔿 No            |   | Action buttons are used to                                                                                                    |
|                                                | Submit and Continue                                            | < Back Skip                                                | Record Cancel                                | ]                   | ] | initiate/conclude the process.<br>For multiple records selected,<br>this include the ability to skip a<br>record and navigate back and<br>forward through records. |
| Screen ID                                      |                                                                |                                                            |                                              | Back to Top ^       |   |                                                                                                    |

Figure 4-3. Form – Cycle Through

### 4.2 Forms – Compare Values

Forms – compare values allow users to view existing values in a record and enter new values in an adjacent column. In this instance, the form may have column headers to designate the existing from the new.

Guidelines

- Page Element Form with field labels, form controls, and action buttons.
- Task Allows users to view existing data while entering new, updating existing, saving, canceling, or submitting data through a single form to the system.
- Inherits all the functionality of the forms-single transaction (4.1).
  - May have column headers to distinguish between the existing value (read-only) and new value (form control).

|                                                            | [ |              | Current Value | New Value     |
|------------------------------------------------------------|---|--------------|---------------|---------------|
|                                                            |   | Field Label: | Current Value |               |
| May have column headers to                                 |   | Field Label: | Current Value |               |
| distinguish between the existing value (read-only) and new | g | Field Label: | Current Value |               |
| value (form control).                                      |   | ontrol).     | Field Label:  | Current Value |
|                                                            |   | Field Label: | Current Value |               |
|                                                            |   | Field Label: | Current Value |               |
|                                                            |   |              |               |               |
|                                                            |   |              | Submit        | Cancel        |

Figure 4-4. Form - Compare Values

### 4.3 Data Tables

A data table organizes and presents system data elements in columns and rows within tables, to allow users to make a decision or take an action on a particular data set. The base data table is a table with no functionality other than display. Depending on requirements, the data table may also have the following component functionality: pagination controls, sorting, filtering, and record selection controls/action buttons.

| Page Element  | Data table that may/may not have functionality to manipulate data display.                                                                    |
|---------------|----------------------------------------------------------------------------------------------------|
| Task          | Allows users to view data in a tabular format. Users may also have the ability to sort, filter, and select particular rows to take an action. |
| Functionality | Consists of a table with columns and rows.                                                                                                    |
|               | <ul> <li>Data tables should have a caption or table title that describes the<br/>data within the table.</li> </ul>                            |

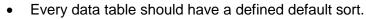

- Column headers may never be hyperlinked to other records in the system.
- Data in table rows may be hyperlinked to other records in the system.
- Data in tables may have a subtotal and/or total row as the last row in the data table.
- It is recommended that all data within cells is text. Images may be used as an icon indicator (Alert) or to link to a GIS image.
- All data tables must follow guidelines for meeting Section 508 compliance.

#### **Pagination Controls**

- Used on data tables to control the length of the list.
- Automatic pagination based on the number of rows displayed.
- Appears above and below data tables.
- The total number of records is displayed at the top of the data table, with an indicator for the record set currently being viewed. Users have the option of selecting how many items appear in the record set using a drop-down in increments of 10, 25, 50, 75 and 100. Example: "1 to 10 of 30 Records Found" where 10 is selected within a drop-down.
- When navigating between record set pages, use < Previous and Next > with individual page links in between, recognizing that the individual page links may be in increments of 10. If the record set is fewer than 10, then all page links will be displayed. For the first or last page in a record set, the previous or next link will not be hyperlinked.

Example: < Previous <u>1</u>, <u>2</u>, <u>3</u>, <u>4</u>, <u>5</u>, <u>6</u>, <u>7</u>, <u>8</u>, <u>9</u>, <u>10 Next</u> >, < <u>Previous 11</u>, <u>12</u>, <u>13</u>, <u>14</u>, <u>15</u>, <u>16</u>, <u>17</u>, <u>18</u>, <u>19</u>, <u>20 Next</u> >

#### Sorting

- Allows users to sort text and numbers in either ascending or descending order within a data table column.
- Sortable data columns have hyperlinked column headers that, when clicked, re-sort an entire record set based on that particular column's criteria.
- A visual indicator or icon is applied to indicate whether the sort order is ascending or descending.
- The default sort column header cell background will use a darker shade of color to help indicate the default sort. Text above the table, inline with the pagination controls will also indicate the default sort. Example: Default Sort=County.
- Users sort selections should persist throughout all records. This is important if the results list is paginated. That means the sort will have to persist throughout multiple record sets.

Filtering

- Users can apply filters on columns of data to further narrow the results of a record set.
- Filters correspond to one or more columns of data in the data table and are represented by form controls above the data table in a form.
- A filter is initiated by an action button.
- Users must be provided with a means to return to the original result set.

**Record Selection Controls/Action Buttons** 

- Check boxes or radio buttons may be associated with each row in a data table. These enables users to select, perform, a certain action on a particular row or set of rows.
- If check boxes or radio buttons are used for selection, they must always appear the first column of the list.
- Select Page, Clear Page, Select All x, and Clear All x are available for check box selections. They appear as hyperlinked text to differentiate functionality from that of action buttons. Example: <u>Select Page | Clear Page | Select All 50 | Clear All 50</u>
- Record set selections must be carried through record set pages.
- Action buttons may be associated with selected records that allow users to perform a particular task. These are left-aligned to the table.

#### Section Heading

Lorem ipsum dolor sit amet, consectetuer adipiscing elit, sed diam. Lorem ipsum dolor sit amet, consectetuer adipiscing elit, sed diam nonummy nibh eusmod tincidunt ut laoreet dolore magna aliquam erat volputate. Ut wisi enim ad minim veniam,

| Data Table Title |                 |             |        |                |            |        |
|------------------|-----------------|-------------|--------|----------------|------------|--------|
| Select           | Default<br>Sort | Header (\$) | Header | Header         | Header (%) | Header |
| Γ                | Value           | \$ 0.00     | Value  | Mon 09/01/2005 | 00.00 %    | Value  |
| Γ                | Value           | \$ 0.00     | Value  | Tue 10/25/2005 | 00.00 %    | Value  |
| Γ                | Value           | \$ 0.00     | Value  | Wed 08/30/2005 | 00.00 %    | Value  |
| Γ                | Value           | \$ 0.00     | Value  | Thu 11/25/2005 | 00.00 %    | Value  |
| Γ                | Value           | \$ 0.00     | Value  | Fri 12/03/2005 | 00.00 %    | Value  |
|                  | Value           | \$ 0.00     | Value  | Sat 01/31/2006 | 00.00 %    | Value  |
| Γ                | Value           | \$ 0.00     | Value  | Sun 04/28/2006 | 00.00 %    | Value  |
| Γ                | Value           | \$ 0.00     | Value  | Mon 10/10/2005 | 00.00 %    | Value  |
| Γ                | Value           | \$ 0.00     | Value  | Tue 11/11/1006 | 00.00 %    | Value  |
| Π                | Value           | \$ 0.00     | Value  | Wed 12/25/2006 | 00.00 %    | Value  |

Pagination controls are used to control the length of the data table.

Sortable data columns have hyperlinked column headers that, when clicked, re-sort an entire record set based on that particular column's criteria.

Record selection controls (check box or radio button) and action buttons enable users to select and perform a certain action on a particular row or set of rows.

Figure 4-5. Data Table with Pagination & Record Set Controls

Action Button

### 4.4 Data Table Forms

Data table forms are application data tables that support data input within specified cells. This form organizes and presents both readable and writable system data elements in columns and rows within tables that allow users to make a decision or take an action on a particular data set.

Guidelines

| Page Element                                                                                         | Data table display with form controls for changing data.                                                                                                    |  |  |  |  |
|----------------------------------------------------------------------------------------------------|----------------------------------------------------------------------------------------------------|--|--|--|--|
| Task                                                                                                 | Allows users to view editable data in a tabular format.                                                                                                    |  |  |  |  |
| Functionality                                                                                        | <ul> <li>Consists of a table with columns and rows.</li> <li>Data table forms should have a caption or table title that describes the data within the table.</li> <li>Every data table form should have a defined default sort.</li> <li>Column headers are never hyperlinked to other records in the system.</li> <li>Data in data table rows may be hyperlinked to other records in the system.</li> <li>The following form controls (Section 3.4.2) may be used in a data table form: radio button, check box, drop-down, multiple select box, text input, and text area.</li> <li>Data table forms are not sortable or filterable.</li> <li>There are no pagination controls for data table forms.</li> <li>In some instances, users may wish to see updates to numerical data based on input to the list form. A calculate or other descriptive action may be used to reload the data with an updated view.</li> <li>All data table forms must follow guidelines for meeting Section 508 compliance.</li> </ul> |  |  |  |  |
| Consists of a table with<br>columns and rows.<br>Data table forms are not<br>sortable or filterable. | Commodity         Type or Variety         Intended Use         Date Crop is Planted<br>(mm/dd/yyy)         State         County           Watermelon         Lask Up.>=         Seedless         Fresh         04/15/2005         FL         Dade         Dade                                                                                                    |  |  |  |  |

The following form controls may be used in a data table form: radio button, check box, drop-down, multiple select box, text input, and text area.

| , | Commodity             | Type or Variety | Intended Use | Date Crop is Planted<br>( mm/dd/yyy) | State | County             |
|---|-----------------------|-----------------|--------------|--------------------------------------|-------|--------------------|
|   | Watermelon Look Up >> | Seedless        | Fresh 💌      | 04'15/2005                           | FL 💌  | Dade               |
|   | Watermelon Look Up >> | Seedless        | Fresh        | 09/15/2005                           | PL 💌  | Dade 💌             |
| • | Watermelon Look Up >> | Jublee          | Fresh        | 09/15/2005                           | PL 💌  | Dade 🔻             |
|   | Watermelon Look Up >> | Jubiee          | Fresh 💌      | 04/15/2005                           | FL ¥  | Dade               |
| I | Submit Cancel         |                 |              |                                      |       | Add Another Row >> |

Figure 4-6. Data Table Form

### 4.5 Multi-Step Wizard

The multi-step wizard serves as a visual framework whereby several components (forms and data tables) are applied to a process that requires users to navigate through multiple screens to complete a task.

| Page Element  | Data tables and forms with field labels, form controls, and action buttons.                                                                                                    |
|---------------|----------------------------------------------------------------------------------------------------|
| Task          | Allows users to navigate through a more complex series of forms in a manageable set of steps to complete a business process.                                                                                                    |
| Functionality | <ul> <li>The multi-step wizard page uses a visual treatment to highlight<br/>the steps involved in the process.</li> </ul>                                                                                                    |
|               | <ul> <li>Steps within the multi-step wizard are displayed vertically in the<br/>left column of the screen.</li> </ul>                                                                                                    |
|               | • The step treatment may act as a local navigation for the transaction process. Steps and sub steps may be hyperlinked within the step treatment to allow users to navigate freely through steps. If needed, the status of the step (whether it is complete or incomplete) is indicated in the step visual treatment. |
|               | <ul> <li>Important items in the multi-step process include the visual step<br/>indicator, instructional text to let users know what step they are<br/>on out of x steps, and proper/consistent use of buttons.</li> </ul>                                                                                             |
|               | <ul> <li>The following button navigation guidelines should be applied:</li> </ul>                                                                                                    |
|               | <ul> <li>Continue to Next Step - Takes users to the next step in the process.</li> </ul>                                                                                                    |
|               | <ul> <li>&lt; Back - Takes users to the prior step.</li> </ul>                                                                                                    |
|               | <ul> <li>Cancel - Cancels transaction and takes users back to the page<br/>where the action was initiated.</li> </ul>                                                                                                    |
|               | • Save Draft - Saves draft of the transaction.                                                                                                    |
|               | <ul> <li><submit> - Appears on last or final step in process. Should use<br/>button text that provides an obvious description of the action plus<br/>what users are submitting.</submit></li> </ul>                                                                                                    |
|               | <ul> <li>Multi-step wizards should address instances where users may<br/>select the browser back button to navigate between steps or<br/>leave and return to a step in the transaction.</li> </ul>                                                                                                    |
|               | <ul> <li>Considerations on validation and navigation should be made for<br/>sequential vs. non-sequential processes.</li> </ul>                                                                                                    |

|                                                                                                    | Apply for Program                                                                                                    |                                                                                                    |
|----------------------------------------------------------------------------------------------------|----------------------------------------------------------------------------------------------------|----------------------------------------------------------------------------------------------------|
| Steps within the multi-step<br>wizard are displayed vertically<br>in the left column of the<br>screen.<br>If needed, the status of the<br>step (whether it is complete or<br>incomplete) is indicated in the<br>step visual treatment. | Status       Step 1         Status       Step 1         Step 1       Title         Step 2       Title         Deparations       * Custor         Step 4       Title         Step 4       * Custor         Step 4       * Custor         Step 4       * Custor         Step 4       * Custor         Step 4       * Custor         Step 4       * Custor         Custor       * Custor         Custor </td <td>mer ID: 312-55-2005<br/>Name: John * Middle Initial: D<br/>Name: Smith * Legal Name:<br/>* Legal Name:<br/>P.O. Box 9041 Oak Ridge Way</td> | mer ID: 312-55-2005<br>Name: John * Middle Initial: D<br>Name: Smith * Legal Name:<br>* Legal Name:<br>P.O. Box 9041 Oak Ridge Way |
|                                                                                                    | Consistent use of action<br>buttons that allow users to<br>navigate between pages.                                                                                                    | Continue to Next Step Save Draft                                                                                                   |
|                                                                                                    | Element 4 7 Model Or                                                                                                    | ton Minoud                                                                                                    |

Figure 4-7. Multi-Step Wizard

### 4.6 Multi-Step Wizard Sub-Step

The multi-step wizard sub-step provides the ability for users to add, edit, or remove data from a series of like data within a transaction.

| Page Element  | Data tables and forms with field labels, form controls, and action buttons.                                                                                                    |  |  |
|---------------|----------------------------------------------------------------------------------------------------|--|--|
| Task          | Allows users to add, edit, or delete specific data within a step in the multi-step process.                                                                                                    |  |  |
| Functionality | <ul> <li>A form-single transaction or data table form appears above the<br/>related data to allow users to Add or Modify data.</li> </ul>                                                                                               |  |  |
|               | <ul> <li>The related data is displayed within a data table.</li> </ul>                                                                                                    |  |  |
|               | <ul> <li>Each row in the data table provides users with the option to<br/>Modify or Delete a row of data. The Modify and Delete options<br/>always appear in the last column of the data table and appear in<br/>Title Case.</li> </ul> |  |  |
|               | <ul> <li>Clicking on a Modify hyperlink within the data table, pre-<br/>populates the related form and allows users to make changes.</li> </ul>                                                                                         |  |  |
|               | <ul> <li>Clicking on Delete prompts users to confirm the removal of that<br/>data from the transaction.</li> </ul>                                                                                                    |  |  |
|               | <ul> <li>Users complete the form above the data table to Add a new row<br/>of data to the record set.</li> </ul>                                                                                                    |  |  |
|               | <ul> <li>The default action buttons associated with the form include Add<br/>and Reset. The Add button changes to Modify when users<br/>select to modify a row of data.</li> </ul>                                                      |  |  |
|               | All forms and data tables must follow guidelines for meeting                                                                                                    |  |  |

#### Section 508 compliance.

Section Heading Instructional text that explains how a user adds, edits or removes data between the sub-step

| 1180 30401181 1821 1181 8                                       | Aprenta now a user anna, eura o | -emoves data been | and the ann-state                                                                   |
|-----------------------------------------------------------------|---------------------------------|-------------------|-------------------------------------------------------------------------------------|
| Supplier Name:<br>Date Purchased<br>(mm/dd/yyyy):<br>Cost (\$): |                                 | •                 | A form appears above the<br>related data that allow users to<br>Add or Modify data. |
|                                                                 | Add Reset                       | ]                 | The button changes depending<br>on the action. The default state<br>is Add.         |

| Table Title      |                |       |        |        |   |
|------------------|----------------|-------|--------|--------|---|
| Supplier<br>Name | Date Purchased | Cost  | Opt    | ions   |   |
| Value            | 09/01/2005     | Value | Modify | Delete | 1 |
| Value            | 10/25/2005     | Value | Modify | Delete |   |
| Value            | 12/25/2006     | Value | Modify | Delete |   |

Each row in the data table provides users with the option to Modify or Delete a row of data. The Modify and Delete options always appear in the last column of the data table and appear in Title Case.

#### Figure 4-8. Sub-Step – Add

#### Section Heading

instructional text that explains how a user adds, edits or removes data between the sub-step.

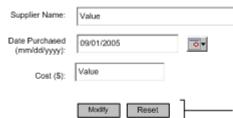

If Modify is selected from the data table, the Modify button is displayed in the form.

| Table Title                  |            |       |        |        |
|------------------------------|------------|-------|--------|--------|
| Supplier Date Purchased Cost |            | Opt   | tions  |        |
| Value                        | 09/01/2005 | Value | Modify | Delete |
| Value                        | 10/25/2005 | Value | Modify | Delete |
| Value                        | 12/25/2006 | Value | Modify | Delete |

Figure 4-9. Sub-Step – Modify

### 4.7 Search

**Guidelines** 

Page Element Form with action buttons and data table with results data.

Task Allows users to search on a specific data set by entering data into two or more form fields, submit a query using an action button, and browse a list of results.

Functionality Search Form

• The advanced search component consists of a search form with

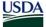

two or more searchable attributes and "Search" and "Clear" action buttons.

- Shorter search forms should use a single column format (Attribute/Form Control). Longer search pages may apply a two column format (Attribute/Form Control, Attribute/Form Control).
- If the search query returns no results, a message is displayed at the top of the search form that relays such information.
- If the search query returns a single result, users are taken to the details of that record rather than the results list.
- If the search query returns two or more results, users are taken to the results list.
- A limit is set on the number of results returned for a query that prompts users to refine their search.

**Results List** 

- A hyperlink is available above the results list that allows users to navigate back to the search form to execute a new search.
- The search query appears at the top of the results list. For multiple queries, the last or relevant query to the list is displayed. Some queries may be too long.
- See data table pattern (Section 4.3) for all attributes associated with a data table list, including pagination controls, sorting, filtering, and record selection functionality.
- All forms and data tables must follow guidelines for meeting Section 508 compliance.

| Choose from th | e options below to create a detailed listing of rates |
|----------------|-------------------------------------------------------|
| State:         | Kansas                                                |
| County:        | Barton                                                |
| SSAID:         |                                                       |
| MUSYM:         |                                                       |
| <b>F</b> :-    | Search Clear                                          |
| FIG            | gure 4-10. Search Form                                |

Select the Type of Rates Detailed Listing to View

#### Browse Rates

Below is a detailed listing of rates from the State and County you selected:

Your Request: State = Kansas, County=Barton, SSAID=KS009, MUSYM=All

New Rate Search

| Show 10                                                       | ▼ of 30 Rec     | ords Found  | Default So | rt: Column Name | < Pre      | vious 1 <u>2 3 Next</u> > |
|---------------------------------------------------------------|-----------------|-------------|------------|-----------------|------------|---------------------------|
| Data Table Title                                              |                 |             |            |                 |            |                           |
| Select                                                        | Default<br>Sort | Header (\$) | Header     | Header          | Header (%) | Header                    |
|                                                               | Value           | \$ 0.00     | Value      | Mon 09/01/2005  | 00.00 %    | Value                     |
|                                                               | Value           | \$ 0.00     | Value      | Tue 10/25/2005  | 00.00 %    | Value                     |
|                                                               | Value           | \$ 0.00     | Value      | Wed 08/30/2005  | 00.00 %    | Value                     |
|                                                               | Value           | \$ 0.00     | Value      | Thu 11/25/2005  | 00.00 %    | Value                     |
|                                                               | Value           | \$ 0.00     | Value      | Fri 12/03/2005  | 00.00 %    | Value                     |
|                                                               | Value           | \$ 0.00     | Value      | Mon 09/01/2005  | 00.00 %    | Value                     |
|                                                               | Value           | \$ 0.00     | Value      | Tue 10/25/2005  | 00.00 %    | Value                     |
|                                                               | Value           | \$ 0.00     | Value      | Wed 08/30/2005  | 00.00 %    | Value                     |
|                                                               | Value           | \$ 0.00     | Value      | Thu 11/25/2005  | 00.00 %    | Value                     |
|                                                               | Value           | \$ 0.00     | Value      | Fri 12/03/2005  | 00.00 %    | Value                     |
| Select Page   Clear Page   Select All 30   Clear All 30   <-> |                 |             |            |                 |            |                           |

Action Button

#### Figure 4-11. Search Results

#### 4.8 Summary Information (Key Value Pairs)

Summary information addresses customer, land, or other key value pair (field label/value) information that precedes data on a page. It is often used in cases where the same information is displayed to users over a series of related pages.

| Page Element  | Table that displays key value pairs.                                                                                                    |  |  |
|---------------|----------------------------------------------------------------------------------------------------|--|--|
| Task          | Allows users to visually orient themselves to a particular account or record via summary data.                                                                                             |  |  |
| Functionality | <ul> <li>Summary information is displayed using a table with a border<br/>only (no cell borders).</li> </ul>                                                                               |  |  |
|               | <ul> <li>The table should have a caption or table title that describes the<br/>type of summary information that is within the table.</li> </ul>                                            |  |  |
|               | <ul> <li>Tables may display up to three key value pairs within a row.<br/>(Attribute/Value Attribute/Value Attribute/Value)</li> </ul>                                                     |  |  |
|               | <ul> <li>Content within the summary component is grouped logically, top-<br/>down and left-right.</li> </ul>                                                                               |  |  |
|               | <ul> <li>Summary labels and associated values inherit form label read-<br/>only display features. Labels are right-aligned to their values,<br/>bold, and end with a colon ":".</li> </ul> |  |  |
|               | <ul> <li>Summary information may persist throughout one or more<br/>application screens.</li> </ul>                                                                                        |  |  |

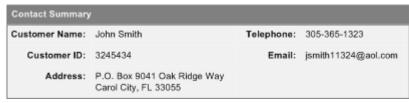

Figure 4-12. Summary Information

### 4.9 Instructional Text

Instructional text provides additional guidance and instruction to users on system screens. It should support the goal or guide users on "What to Do" for a particular page.

Guidelines

| Page Element  | Content                                                                                                    |  |  |
|---------------|----------------------------------------------------------------------------------------------------|--|--|
| Task          | Provides users with guidance on completing a task.                                                                                                    |  |  |
| Functionality | <ul> <li>Instructional text appears below the summary information or<br/>page title (if there is no summary) and above a form or data<br/>table.</li> </ul>                |  |  |
|               | <ul> <li>Unlike error and verification/confirmation messages, instructional<br/>text is embedded in the page and will not be called from a<br/>message catalog.</li> </ul> |  |  |
|               | <ul> <li>Instructional text may follow two styles: 1) Informative or 2)<br/>Interview Style.</li> </ul>                                                                    |  |  |
|               | Payoff Calculator Tool                                                                                                    |  |  |
|               | Use the payoff calculator to help determine how to pay the account balance on Marketing<br>Assistance Loan 43124-03 in full, within a specified period of time.            |  |  |
|               | Calculate Payoff Amount                                                                                                    |  |  |
|               | Outstanding Principal: \$10,000.00                                                                                                    |  |  |
|               | Interest Rate: 4.5 %                                                                                                    |  |  |
|               | Current Accrued<br>Interest: \$1,000.00                                                                                                    |  |  |
|               | Intended Payment Date<br>(mm/dd/yyyy):<br>Calculate                                                                                                    |  |  |

48 Hour Payoff Amount: -----

Figure 4-13. Instructional Text – Informative

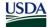

#### Other Farming Interests

Does the individual, individual's spouse, or individual's minor children have any interest in a farming operation that is conducted under any name?

O Yes

Individual has other farming interests.

- Individual's spouse has other farming interests.
- One or more of the individual's minor children has other farming interests.
- O No Individual, including spouse and minor children, do not have other farming interests.

#### Figure 4-14. Instructional Text - Interview Style

#### 4.10 Error, Verification, and Confirmation Messages

Error, verification, and confirmation messages are used to provide consistent and effective messages, feedback, and guidance to users. They should be dynamically delivered through the system interface and defined in a common message catalog.

| Page Element | Content                                                                                                    |  |  |
|--------------|----------------------------------------------------------------------------------------------------|--|--|
| Task         | Provide consistent and effective messages, feedback, and guidance to users.                                                                                                    |  |  |
| Behavior     | <ul> <li>Messages appear as an inline message at the top of a page.</li> <li>Common message types include error, warning, informational, and confirmation. The message type should appear before the message, followed by a colon. For example, Error: Please enter your name.</li> <li>Color may be used to differentiate message type. Error and warning messages should appear in red, while informational and confirmation messages should appear in blue.</li> <li>Messages must be informative, explicit, and understandable by users. For error messages, avoid technical jargon and system-generated error codes.</li> <li>Field-level error messages may also have a corresponding exclamation point indicator that appears after the form control of</li> </ul> |  |  |
|              | the field that is causing an error.                                                                                                    |  |  |
|              | <ul> <li>If more than one error message is displayed at the same time,<br/>only the first one is required to include "Error:" at the beginning.</li> </ul>                                                                                                    |  |  |
|              | <ul> <li>Severe errors (HTTP), such as a network failure, should forward<br/>users to a custom error page.</li> </ul>                                                                                                    |  |  |

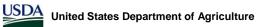

#### Example Form, Section 1

| Error: x field is a re<br>Instructional text. All I | quired field.<br>required fields are denoted by a        | an asterisk (*).                                                                       | An indicator may appear after the field that causes the error |  |  |
|-----------------------------------------------------|----------------------------------------------------------|----------------------------------------------------------------------------------------|---------------------------------------------------------------|--|--|
| <ul> <li>Text Input Box:</li> </ul>                 |                                                          | !                                                                                      | referenced in an error<br>message.                            |  |  |
| * Drop-Down Box:                                    | Select XXX                                               | •                                                                                      | moodgo.                                                       |  |  |
| * Multiple Select Box:                              | Option 1<br>Option 2<br>Option 3<br>Option 4<br>Option 5 | •                                                                                      |                                                               |  |  |
| Telephone:                                          |                                                          | Please enter the number without any dash<br>parenthesis "()", or spaces. Ex. 202555121 |                                                               |  |  |
| Date (mm/dd/yyyy):                                  |                                                          |                                                                                        |                                                               |  |  |
|                                                     | Submit Cancel<br>Figure 4-15. Error Display              |                                                                                        |                                                               |  |  |

### 4.11 Printing

| Page Element  | Icon, Content                                                                                                    |  |  |
|---------------|----------------------------------------------------------------------------------------------------|--|--|
| Task          | Allows users to print a printer-friendly version of content.                                                                                                    |  |  |
| Functionality | <ul> <li>Print functionality allows users to print "Printer-Friendly" pages<br/>from their Web browser.</li> </ul>                                                |  |  |
|               | <ul> <li>Users may click on a visual indicator or icon (Table 3) to print a<br/>printer friendly page.</li> </ul>                                                 |  |  |
|               | <ul> <li>The printer-friendly page will open in a child window with limited<br/>tool bar functionality.</li> </ul>                                                |  |  |
|               | <ul> <li>Pages in printer-friendly format should not include any elements<br/>within the page construct (2.0).</li> </ul>                                         |  |  |
|               | <ul> <li>The generated printer-friendly page should not use frames<br/>(Section 3.7.1).</li> </ul>                                                                |  |  |
|               | <ul> <li>If possible, printer-friendly formats should have a one inch<br/>margin all around. Exceptions include extensive summary or<br/>report pages.</li> </ul> |  |  |
|               | • Printing format may be PDF, MS Word (RTF), MS Excel, HTML                                                                                                    |  |  |

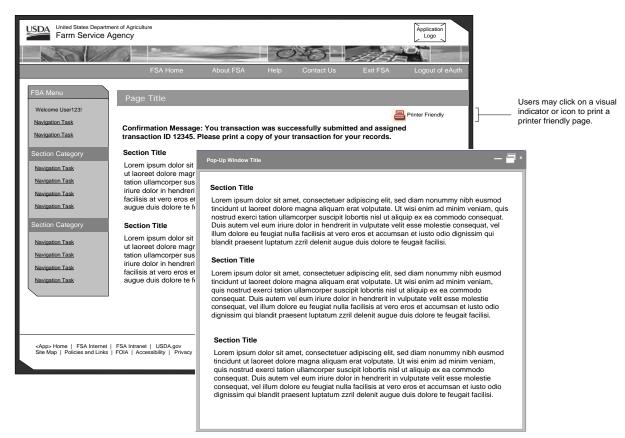

**Figure 4-16. Printer Friendly Pages** 

#### 4.12 Help

<u>USDA</u>

| Page Element  | Icon, Content                                                                                                    |  |  |
|---------------|----------------------------------------------------------------------------------------------------|--|--|
| Task          | Allows users to access general or context sensitive system help.                                                                                                    |  |  |
| Functionality | <ul> <li>Multiple help functions exist in the application: general and<br/>context sensitive help.</li> </ul>                                                                                        |  |  |
|               | General Help                                                                                                    |  |  |
|               | <ul> <li>Clicking on Help in the top navigation bar (Figure 4-17) links to a<br/>page within the application that contains general information on<br/>Help.</li> </ul>                               |  |  |
|               | <ul> <li>Help is launched in a new browser window, so users can read<br/>help and keep their place within the system.</li> </ul>                                                                     |  |  |
|               | <ul> <li>The Help browser window has a complementary color schema to<br/>the main application template and limited toolbar functionality.</li> </ul>                                                 |  |  |
|               | • The Help browser window inherits the application masthead and has a persistent navigation treatment for Help related topics such as links to acronyms, glossary, user guide, and common questions. |  |  |

 Pages within the Help browser window may also contain a secondary navigation level treatment and content area. A footer is not required for Help.

Context Sensitive Help

- Clicking on a Help icon (Table 3) within the transactional pages of the system generates context sensitive Help for the particular page or section (Figure 4-18).
- Context sensitive Help will use the same window as general Help (inherit all specified functionality), but open within the context of the page users are on.
- The Help treatment may be a visual indicator or icon (Table 3) that will be inline with the section header for that page.

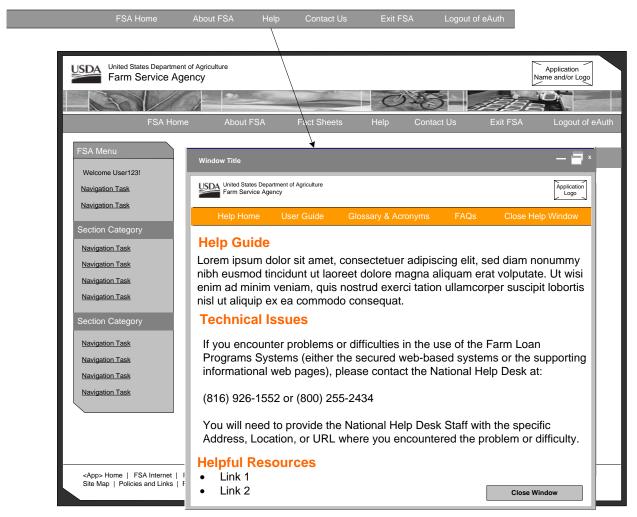

Figure 4-17. General Help

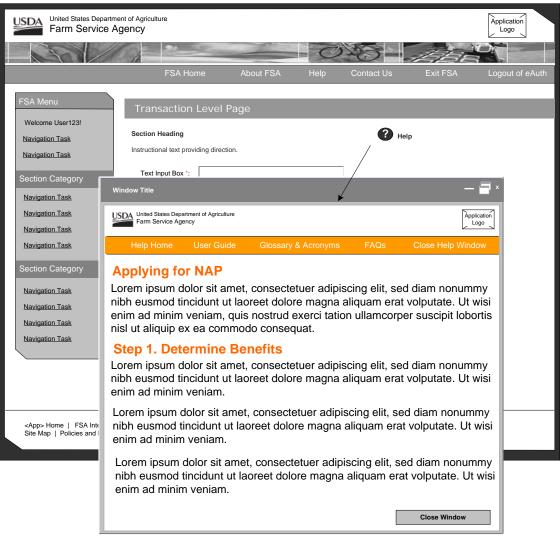

Figure 4-18. Context Sensitive Help

### 4.13 Child Windows

Child windows are secondary windows used to provide supplemental information or interaction to a primary parent window. They are used to display help, printer friendly, and other supplemental information system pages. Child windows may also be used for the display of large images and geospatial data.

| Page Element  | New Browser Window                                                                                               |  |  |
|---------------|----------------------------------------------------------------------------------------------------|--|--|
| Task          | Allows users to browse supplemental information.                                                                 |  |  |
| Functionality | <ul> <li>Used to display help, printer-friendly, and other supplemental<br/>information system pages.</li> </ul> |  |  |
|               | <ul> <li>The child browser window should display limited toolbar<br/>functionality.</li> </ul>                   |  |  |

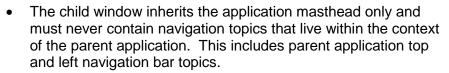

- Child windows can not spawn additional child windows.
- When launched, these types of windows will display at the upper left-hand corner of the screen.
- Child windows should be smaller than the parent window. The recommended size of a child window is 618 by 485 pixels. Users should have the ability to resize a child window.
- A child window should always have a "Close Window" button at the bottom-right corner of the window, with the exception of printer-friendly pages. For child windows that vertically scroll, the "Close Window" button should also appear in the top-right corner.

Child windows are secondary windows used to provide supplemental information or interaction to a primary parent window. They may also be used to display geospatial data.

To differentiate from the parent window, the child window will not have the default browser toolbars. The child window will have a smaller version of the FSA masthead.

All child windows will also have "Close Window" controls.

Child windows may be launched from a hyperlink or button. (Look-ups, Help, \_\_\_\_ Images)

| Payoff Calculator Tool                                                                                                    | - =                  |
|----------------------------------------------------------------------------------------------------|----------------------|
| USDA United Bates Department of Agriculture<br>Farm Service Agency                                                                          | Application<br>Logo  |
| Payoff Calculator Tool                                                                                                    |                      |
| Use the payoff calculator to help determine how to pay the account balance on Marketing Assistance Loan 4312<br>a specified period of time. | 4-03 in full, within |
| Calculate Payoff Amount                                                                                                    |                      |
| Outstanding Principal:                                                                                                    |                      |
| Interest Rate: 5.0 %                                                                                                    |                      |
| Current Accrued Interest:                                                                                                    |                      |
| Interded Payment Date: 09/12/2005                                                                                                    |                      |
| 48 Hour Payoff Amount:                                                                                                    |                      |
| Calculate                                                                                                    |                      |
| Close Calculat                                                                                                    | or Window            |
|                                                                                                    |                      |

Figure 4-19. Child Window

### 4.14 Updating This Document

| Update Type     | Update Criteria/Examples                                             | Necessary Approval             |
|-----------------|----------------------------------------------------------------------|--------------------------------|
| Minor Revision  | Typos, mistakes,<br>clarifications, defects in the<br>document, etc. | AMC                            |
| Minor Amendment | Changes that effect                                                  | AMC, ADC, OTC, Geospatial, and |

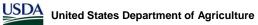

content/work practices.

ITSD

Major Revision

Departures from the USDA Web Style Guide AMC, ADC, OTC, Geospatial, ITSD, and the USDA Webmaster

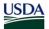

# Appendix

### Appendix A. Top Navigation Behavior

#### <Application Name> Home

- Home link in the top navigation bar should read *<Application Name>* Home and link to the homepage of the application.
- Always opens within the same browser window.

|                                                                                                    |          | 51_0520   |             | 0       | ·0         | ABA      |               |
|----------------------------------------------------------------------------------------------------|----------|-----------|-------------|---------|------------|----------|---------------|
|                                                                                                    | FSA Home | About FSA | Fact Sheets | Help    | Contact Us | Exit FSA | Logout of eAu |
| FSA Menu<br>Welcome User123!<br>Navigation Task<br>Navigation Task<br>Section Category<br>Navigation Task<br>Navigation Task<br>Section Category<br>Navigation Task<br>Navigation Task<br>Navigation Task<br>Navigation Task<br>Navigation Task | FSA      | Homepage  | omepage C   | Content |            |          |               |

Appendix A 1. < Application > Home

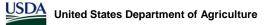

#### About < Application Name>

- About <*Application Name*> in the top navigation bar will take users to a page within the application that provides general information on the system.
- Always opens within the same browser window.

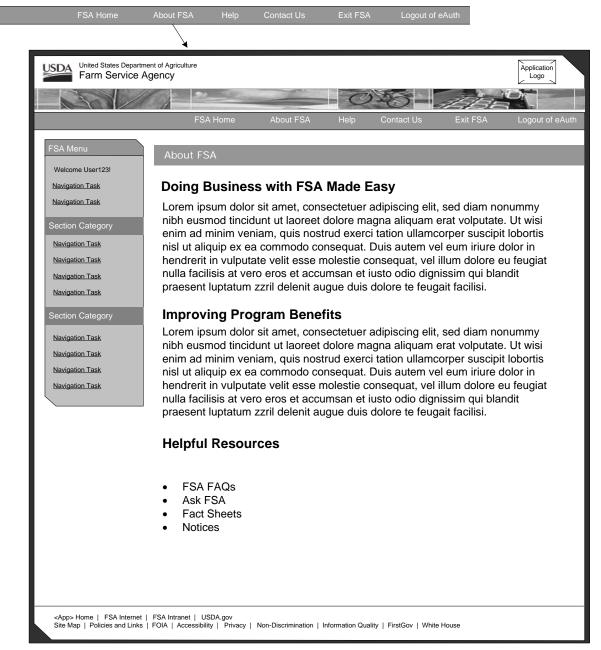

Appendix A 2. About < Application Name>

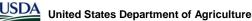

Help

- Multiple help functions will exist in the application. This includes general and context sensitive help.
- Clicking on Help in the top navigation bar will link to a page within the application that contains general information on Help.
- Help will be launched in a new browser window, so users can read help and keep their place within the system.
- The Help window will have its own navigation, color schema, and limited toolbar functionality.

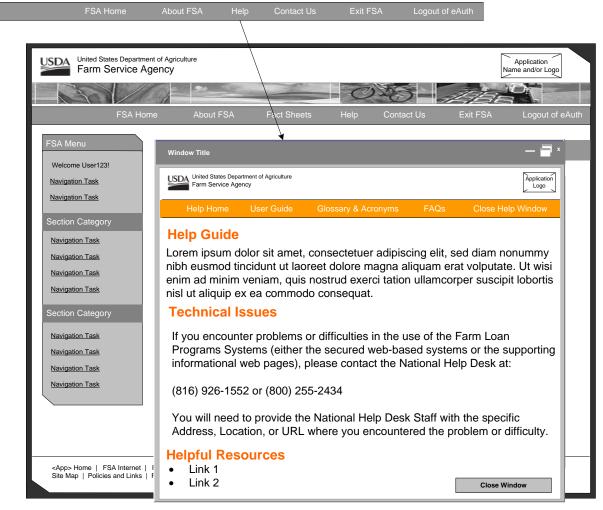

Appendix A 3. Help – General

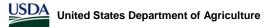

#### **Context Sensitive Help**

- Clicking on a Help icon within the transactional pages of the system will generate context sensitive Help.
- Context sensitive Help will use the same window as general Help (inherit all specified functionality), but open within the context of the page that users are on.

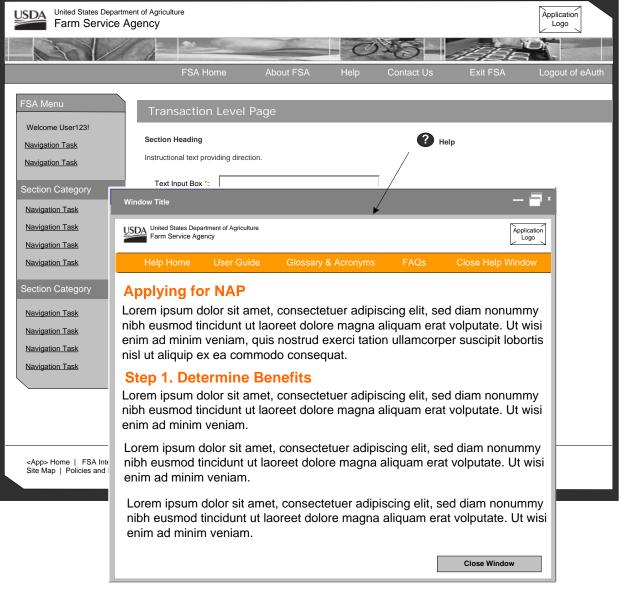

Appendix A 4. Context Sensitive Help

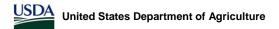

#### **Contact Us**

- Contact Us consists of a guided form that helps better direct user questions, comments, or issues to the appropriate recipient.
- Always opens within the same browser window.

| FSA Home                             | About FSA Help                                 | Contact Us                   | Exit FSA         | Logout of eAuth              |                                                        |  |  |  |  |  |  |
|--------------------------------------|------------------------------------------------|------------------------------|------------------|------------------------------|--------------------------------------------------------|--|--|--|--|--|--|
|                                      |                                                |                              |                  |                              | _                                                      |  |  |  |  |  |  |
| United States Depart<br>Farm Service |                                                |                              |                  |                              | Application<br>Logo                                    |  |  |  |  |  |  |
|                                      |                                                | St. Contraction              | -0               | 10 H                         |                                                        |  |  |  |  |  |  |
|                                      | FSA Hon                                        | ne About FSA                 | Help             | Contact Us                   | Exit FSA Logout of eAuth                               |  |  |  |  |  |  |
| FSA Menu                             | Contact Us                                     |                              |                  |                              |                                                        |  |  |  |  |  |  |
| Welcome User123!                     |                                                |                              |                  |                              |                                                        |  |  |  |  |  |  |
| Navigation Task                      | Local USD                                      | A Service Cen                | ter              |                              |                                                        |  |  |  |  |  |  |
| Navigation Task                      |                                                |                              |                  |                              | enter Office listed below.<br>ated to program policies |  |  |  |  |  |  |
| Section Category                     | and procedures.                                | · ·                          |                  |                              |                                                        |  |  |  |  |  |  |
| Navigation Task                      | Rogers Cou<br>1900 Will Ro                     | Inty Farm Service Agen       | ю                |                              |                                                        |  |  |  |  |  |  |
| Navigation Task                      | Claremore,                                     | OK 74017-1315                |                  |                              |                                                        |  |  |  |  |  |  |
| Navigation Task                      | Email: info@ok.usda.gov<br>Phone: 918-341-3276 |                              |                  |                              |                                                        |  |  |  |  |  |  |
| Section Category                     | Fax: 918-34                                    |                              |                  |                              |                                                        |  |  |  |  |  |  |
|                                      | Locate anot                                    | her office >>                |                  |                              |                                                        |  |  |  |  |  |  |
| Navigation Task<br>Navigation Task   | Complete                                       | Our Contact Fo               | orm              |                              |                                                        |  |  |  |  |  |  |
| Navigation Task                      | Lorem ipsum dol                                | or sit amet, consectetu      | er adipiscing e  | lit, sed diam nonumm         | ny nibh eusmod tincidunt.                              |  |  |  |  |  |  |
| Navigation Task                      | Name:                                          | Prepopulated with na         | ame              |                              |                                                        |  |  |  |  |  |  |
|                                      | Telephone:                                     | Prepopulated                 |                  |                              |                                                        |  |  |  |  |  |  |
|                                      | Email:                                         | Prepopulated                 |                  |                              |                                                        |  |  |  |  |  |  |
|                                      | State:                                         | Select State                 | •                |                              |                                                        |  |  |  |  |  |  |
|                                      | County:                                        | Select County                |                  |                              |                                                        |  |  |  |  |  |  |
|                                      | Subject:                                       | Select Subject               |                  | T                            |                                                        |  |  |  |  |  |  |
|                                      |                                                |                              |                  |                              |                                                        |  |  |  |  |  |  |
|                                      | Description:                                   |                              |                  | <b>v</b>                     |                                                        |  |  |  |  |  |  |
|                                      |                                                | Submit                       |                  |                              |                                                        |  |  |  |  |  |  |
| <app> Home   FSA Internet</app>      | t   ESA Intrapet   USDA or                     |                              |                  |                              |                                                        |  |  |  |  |  |  |
|                                      |                                                | Privacy   Non-Discrimination | Information Qual | lity   FirstGov   White Hous | se                                                     |  |  |  |  |  |  |

Appendix A 5. Contact Us

#### Exit < Application Name>

 Exit < Application Name> allows users to exit out of the system but still remain logged into eAuthentication.

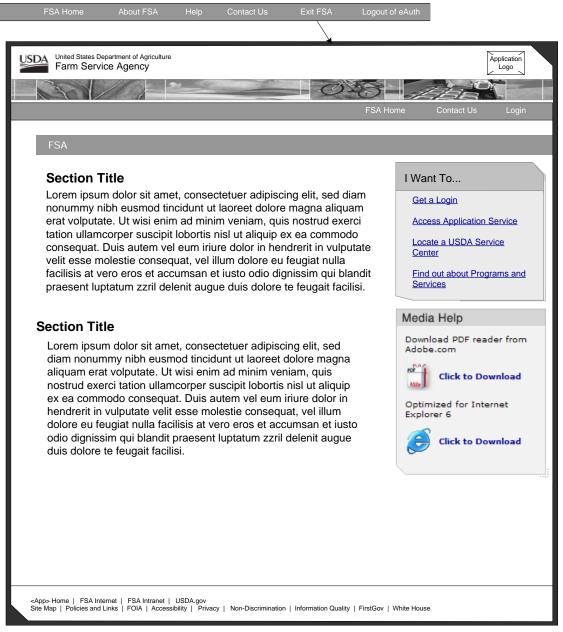

Appendix A 6. Exit < Application Name>

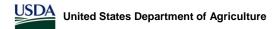

#### Logout of eAuth

 Logout of eAuth allows the users to both exit out of the system AND logout of eAuthentication.

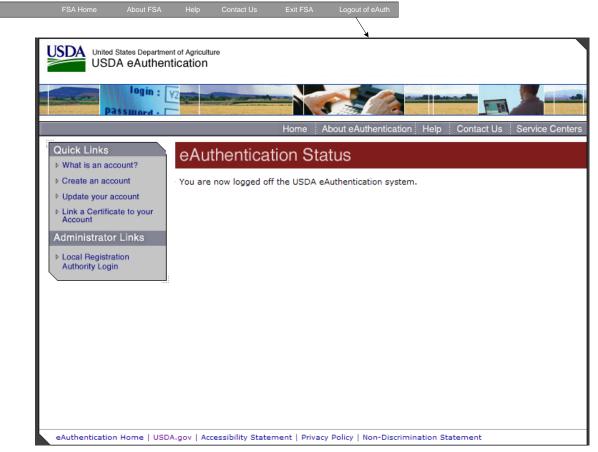

Appendix A 7. Logout of eAuth

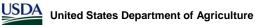

#### Handbooks

- Handbooks is a proposed link within the employee view. It would link to the Handbooks online web site.
- The Handbooks link would open in a new browser window.
- Other options include linking to Handbooks from general Help or creating a section in the left navigation for helpful tools and resources.

| About FSA        | Handbooks<br>ed States Department | Help              | Contact Us                                | Exit FSA          | Logout        | of eAuth          |             |                                 |
|------------------|-----------------------------------|-------------------|-------------------------------------------|-------------------|---------------|-------------------|-------------|---------------------------------|
| Far              | m Service Age                     | ency              |                                           | -                 | -C            | -62               |             | Application<br>Name and/or Logo |
|                  | FSA Home                          | e A               | About FSA                                 | Handbooks         | Help          | Contact Us        | Exit FSA    | Logout of eAuth                 |
| FSA Menu         |                                   |                   |                                           |                   |               |                   |             |                                 |
| Welcome Use      |                                   |                   | icrosoft Internet                         | Explorer          |               |                   |             |                                 |
| Navigation Ta    | Logout                            | Options<br>Search | Results                                   | Document          |               | Farm Se           | ervice Ager | ncy                             |
| Section Cate     | eg                                |                   |                                           |                   |               |                   |             |                                 |
| Navigation Ta    | isk 🖃 🥔 FSA Ha                    |                   | iline [4]<br>FSA Handbooks [6]            |                   |               |                   |             |                                 |
| Navigation Ta    |                                   | -                 | FSA Handbooks (e)<br>ived Aerial Photogra |                   |               |                   |             |                                 |
| Navigation Ta    |                                   | 🖸 😭 🗆 A           | rchived Committee                         | Elections and EEC |               |                   |             |                                 |
|                  |                                   |                   | rchived Farm and C<br>rchived Managemer   |                   | IS [15]       |                   |             |                                 |
| Section Cate     |                                   | 🖸 🗃 🗆 A           | rchived Warehouse                         | Act & Warehouse   | Storage and T | ransportation [3] |             |                                 |
| Navigation Ta    |                                   | Notices [0]       | rchived Kansas City                       | Operations [15]   |               |                   |             |                                 |
| Navigation Ta    |                                   | Filerooms (d      | 0]                                        |                   |               |                   |             |                                 |
| Navigation Ta    | ask                               |                   |                                           |                   |               |                   |             |                                 |
|                  | -                                 |                   |                                           |                   |               |                   |             |                                 |
|                  |                                   |                   |                                           |                   |               |                   |             |                                 |
|                  |                                   |                   |                                           |                   |               |                   |             |                                 |
|                  | <b>e</b>                          |                   |                                           |                   |               |                   |             | Internet                        |
|                  | 2                                 |                   |                                           |                   |               |                   |             |                                 |
|                  |                                   |                   |                                           |                   |               |                   |             |                                 |
|                  |                                   |                   |                                           |                   |               |                   |             |                                 |
|                  |                                   |                   |                                           |                   |               |                   |             |                                 |
|                  |                                   |                   |                                           |                   |               |                   |             |                                 |
|                  |                                   |                   |                                           |                   |               |                   |             |                                 |
| <app> Home</app> |                                   |                   |                                           |                   |               |                   |             |                                 |

Appendix A 8. Handbooks for Employee View Handbooks

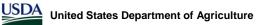

#### **Fact Sheets Handbooks**

- Fact Sheets is a proposed link within the customer view. It would link to the fact sheets on the FSA Internet.
- The Fact Sheets link would open in a new browser window.
- Possible Issue arises over desire to link to notices as well. Top navigation space limited.

|                                                                                                    | n Service Age                                                                                                    | Ancy                   |                                                                                 | Contraction of the second                                                                                                    |                                                                                                    | 100-1                                                                                                    | 11/130                                                                                     | Name and/or Logo |
|----------------------------------------------------------------------------------------------------|----------------------------------------------------------------------------------------------------|------------------------|---------------------------------------------------------------------------------|----------------------------------------------------------------------------------------------------|----------------------------------------------------------------------------------------------------|----------------------------------------------------------------------------------------------------|--------------------------------------------------------------------------------------------|------------------|
| _                                                                                                    | FSA Home                                                                                                    | A                      | bout FSA                                                                        | Fact Sheets                                                                                                    | Help                                                                                                    | Contact Us                                                                                                    | Exit FSA                                                                                   | Logout of eAuth  |
| FSA Menu<br>Welcome Use<br>Navigation Tas<br>Navigation Tas                                                                                                    | Ele Edit View (<br>Control Control Contr | o Bookmarks            | Iools Help                                                                      | Jex Page - Mozilla Fin<br>unda.gov/pas/publications<br>IBM Links () Yahool<br>Services () Office<br>Deets Home Page> Se                                                                                                | /facts/pubfacts.ht                                                                                                    | Help                                                                                                    |                                                                                            | v o G            |
| Section Cate<br>Navigation Tar<br>Navigation Tar<br>Navigation Tar<br>Navigation Tar<br>Navigation Tar<br>Navigation Tar<br>Navigation Tar<br>Section Cate<br>Navigation Tar<br>Navigation Tar<br>Navigation Tar<br>Navigation Tar<br>Navigation Tar<br>Navigation Tar<br>Navigation Tar<br>Navigation Tar<br>Navigation Tar<br>Navigation Tar<br>Navigation Tar<br>Navigation Tar |                                                                                                    |                        | by click<br>(PDF). f<br>to print<br>(i.e., la:<br>and how<br>text for<br>browse | Farm Service Agency p<br>mis service Agency p<br>mis on the fact sheet<br>PDF files are printer-<br>a duplicate of the<br>ser, inkjet, dot-mat<br>vour screen reader<br>soft your screen reader<br>a fact sheets by: { | Y Onlin<br>Program F<br>provides "Prog<br>et name, and<br>independent<br>mignal public<br>mignal public | act Sheets<br>arm Fact Sheets' in<br>m Portable Docume<br>documents that alle<br>thom using any grap<br>To find out more a<br>rt PDF files into HT<br>occument Accessibil<br>date [ all ] | nt Format<br>wy you easily<br>hics printer<br>bout PDF files<br>ML or ASCII<br>ity Issues) | Forms   Help     |
|                                                                                                    | NOTICE!<br>Yeu are sensing an O<br>United States Grower<br>System, which may be<br>cold by authoritized and<br>Done                                                                                                    | Micial<br>ment<br>Lued |                                                                                 |                                                                                                    |                                                                                                    |                                                                                                    |                                                                                            |                  |
|                                                                                                    |                                                                                                    |                        |                                                                                 |                                                                                                    |                                                                                                    |                                                                                                    |                                                                                            |                  |

Appendix A 9. Fact Sheets for Customer View

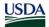

### Index

### A

abbreviation tags · 20 abbreviations · 20 abbreviations in content · 21 abbreviations in navigation · 21 about application top navigation · 59 Accessibility JavaScript · 35 Section 508 · 32-35 acronym how to tag · 20 acronyms content area · 20 glossary entries · 20 navigation · 20 Add button · 28 aligning fields in a form · 22 alternative file formats · 31 alternative text · 32 application home · 58 example · 58 top navigation · 58

## B

Back button · 28 Back to Top · 16 branding · 9 bullets · 18 buttons · 22 add · 28 back · 28 calculate · 28 cancel · 28 clear · 28 close · 28 close window · 28 continue · 28 continue to next step · 28 delete · 28 download · 28 filter · 28 guidelines · 27 modify · 29 OK · 29 reset · 29 save · 29 search · 29 submit · 29

### С

Calculate · 30 Calculate button · 28 Cancel button · 28 capitalization in forms · 22 check boxes form guidelines · 24 child window example · 56 child windows · 55 guidelines · 55 Clear button · 28 Clear Page · 30 client side image maps · 33 Close button · 28 Close Window button · 28 color and meaning · 33 colors usability · 18 common component display · 15 common terms · 19 compare value forms · 41 example · 41 quidelines · 41 compare values guidelines · 41 confirmation messages · 51 guidelines · 51 contact us top navigation · 62 top navigation · 62 content area · 14 guidelines · 15 context sensitive help example · 55 guidelines · 53 top navigation · 61 Continue button · 28 Continue to Next Step button · 28 credit · 19 currency symbol · 19 customer view fact sheets example · 66 top navigation fact sheets · 66

### D

data order form guidelines  $\cdot$ data table cells  $\cdot$ data table forms  $\cdot$ guidelines  $\cdot$  data table headers · 33 data tables cells\b · 33 display guidelines · 41 headers\b · 33 data tables forms example · 44 date format · 21 debit · 19 Delete button · 28 disabling form controls form guidelines · 25 display data tables record selection controls example · 43 display data tables · 41 filtering · 41 guidelines · 41 pagination controls · 41 pagination controls example · 43 record selection controls · 41 sorting · 41 displaying states · 22 Download button · 28 drop down lists form guidelines · 24

### Ε

employee view example top navigation · 65 top navigation handbooks · 65 error messages · 51 guidelines · 51 exit top navigation · 63 expiration date · 16

### F

fact sheets top navigation  $\cdot~66$ example · 66 field in form font style · 22 fields required · 22 Filter button · 28 filtering display data tables · 41 font colors · 18 fonts italics · 18 justification · 18 underlining · 18 footer · 13 guidelines · 13

form controls check boxes · 24 drop down lists · 24 examples · 25 radio buttons · 23 text input boxes · 24 form example field labels · 23 field labels questionnaire · 23 form guidelines data order · 25 disabling form controls · 25 multiple select boxes · 24 text area · 25 form tags Label For · 35 forms aligning fields · 22 buttons · 22 compare values · 41 display data tables guidelines · 41 ordering fields · 22 phone numbers · 21 search example · 48 quidelines · 47 results example · 49 results list · 47 single transaction · 38 symbol placement · 19 Forms Guidelines single transaction · 38 frames · 31 frames · 34 FSA JavaScript · 35

### G

 $\begin{array}{l} \text{glossary} \cdot \textbf{20} \\ \text{abbreviation entries} \cdot \textbf{21} \\ \text{guidelines} \\ \text{alternative file formats} \cdot \textbf{31} \\ \text{frames} \cdot \textbf{31} \\ \text{images} \cdot \textbf{31} \\ \text{messages} \cdot \textbf{51} \\ \text{performance} \cdot \textbf{31} \\ \text{response times} \cdot \textbf{32} \\ \text{three click rule} \cdot \textbf{32} \\ \text{usability} \cdot \textbf{32} \end{array}$ 

### Η

handbooks example top navigation · 65 top navigation · 65 headline bars · 15

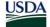

USDA

help context sensitive · 53 top navigation · 61 context sensitive example · 55 example · 54 guidelines · 53 navigation · 60 top navigation · 60 Help icon · 30 hyperlinks calculate · 30 clear page · 30 guidelines · 29 look up · 30 modify · 30 next · 29 previous · 30 select page · 30

## 1

icons guidelines  $\cdot$ help  $\cdot$ printer  $\cdot$ image maps client  $\cdot$ server  $\cdot$ images  $\cdot$ instructional text  $\cdot$  50–51 guidelines  $\cdot$ information example  $\cdot$ international phone numbers  $\cdot$ 

### J

JavaScript · 35 justifying text · 18

### Κ

key value pairs · 49 guidelines · 49

### L

 Look Up · 30

### М

masthead · 9 messages confirmation · 51 error message example · 52 error messages · 51 guidelines · 51 verification · 51 Modify · 30 Modify button · 29 multi step wizard · 45 data tables · 45 example · 46 forms · 45 guidelines · 45 sub-step · 46 sub-step · 46 add example · 47 modifyexample · 47 multimedia · 33 multiple select boxes form guidelines · 24

### Ν

navigation links  $\cdot$  35 Next  $\cdot$  29 numerical values  $\cdot$  19

### 0

OK button  $\cdot$  **29** online forms  $\cdot$  **35** ordering fields  $\cdot$  **22** 

### Ρ

page construct example · 8 page constructs branding · 9 content area · 14 footer · 13 left navigation · 11 masthead · 9 photo banner · 9 top nav examples · 10 top navigation · 10 pagination controls display data tables · 41 percent sign · 19 performance · 31 phone extensions · 21 phone numbers · 21

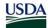

phone numbers in forms · 21 photo banner · 9 plugins · 34 Previous · 30 printer friendly example · 53 Printer icon · 31 printing guidelines · 52

### R

radio buttons form guidelines  $\cdot$ readability scripts\b  $\cdot$ readability  $\cdot$ record selection controls display data tables  $\cdot$ required fields  $\cdot$ Reset button  $\cdot$ response times  $\cdot$ results list data tables form  $\cdot$ 

### S

Save button · 29 screen flicker · 34 Screen IDs · 16 scripts · 34 search guidelines · 47 results list · 48 Search button · 29 search form error display example · 52 example · 48 interview style example · 51 search results example · 49 Section 508 · 32-35 alternative text · 32 client side image maps · 33 color and meaning · 33 data table cells · 33 data table headers · 33 frames · 34 multimedia · 33 navigation links · 35 online forms · 35 plugins · 34 readability · 33 screen flicker · 34 scripts · 34 server side image maps · 33 stylesheets · 33

text only pages · 34 timed responses · 35 Select Page · 30 sentence case · 19 server side image maps · 33 single transaction forms · 38 cycle through example · 40 example of single column \b · 39 example of two column \b · 40 guidelines \b · 38 single column · 39 two column · 40 sorting display data tables · 41 states in forms · 22 stylesheets · 33 Submit button · 29 summary information · 49 example · 50 guidelines · 49 supported coding standards · 18

supported monitor colors · 18

supported web browsers · 18

supported operating systems · 18

supported screen resolution · 18

# T

table display example · 27 guidelines · 26 text area form guidelines · 25 text case · 19 text input boxes form guidelines · 24 text only pages · 34 time display · 21 time zones · 22 timed responses · 35 title case · 19 top navigation · 10 about application · 59 about application example · 59 application home · 58 application home example · 58 contact us · 62 contact us example · 62 context sensitive help · 61 context sensitive help example · 61 customer view fact sheets · 66 employee view handbooks · 65 exit · 63 exit example · 63 fact sheets · 66 fact sheets example · 66 guidelines · 10 about · 10 contact us · 10

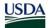

exit · 10 fact sheets · 11 handbooks · 11 help · 10 home · 10 handbooks · 65 handbooks example · 65 help · 60 context sensitive · 61 help example · 60 logout · 64 logout example · 64

### U

underlining · 18

usability · 32 using acronyms · 20 using capitalization · 19 using dates usability · 21 using dates in forms · 21 using italics · 18 using numbers · 19

### V

variance · 19 verification messages · 51 guidelines · 51